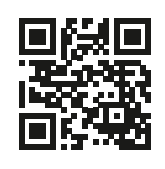

www.rvr.ruhr www.**rvr**.ruhr

# **Geonetz***werk.* **metropoleRuhr**

Die Metropole Ruhr digital verbinden – Best Practices aus der Region

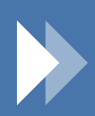

**geonetzwerk.metropoleruhr.de**

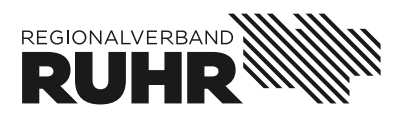

#### **Geonetz***werk***.metropoleRuhr** ...das Netzwerk stellt sich vor

#### **Geonetz***werk***.metropoleRuhr**

### ...im Gespräch

*> Dr. Wolfgang Beckröge im Gespräch mit 16 und Ulf Meyer-Dietrich*

*Jürgen Vahlhaus, Helge Gierth, Carsten Kamp* 

### **Best Practices**

- *> Die Organisation 5*
- *> Die Produkte 8*
- *> Die Projekte 10*
- *> Nützliche Links 15*

#### ...Übersicht der Projekte aus der Region

*> Bochum, Bottrop, Duisburg, Dorsten, Dortmund, 22 Ennepe-Ruhr-Kreis, Essen, Gelsenkirchen, Hagen, Hamm, Herne, Mülheim an der Ruhr, Oberhausen, Kreis Recklinghausen, Regionalverband Ruhr,* 

*Kreis Unna, Stadt Wesel*

### Inhalt

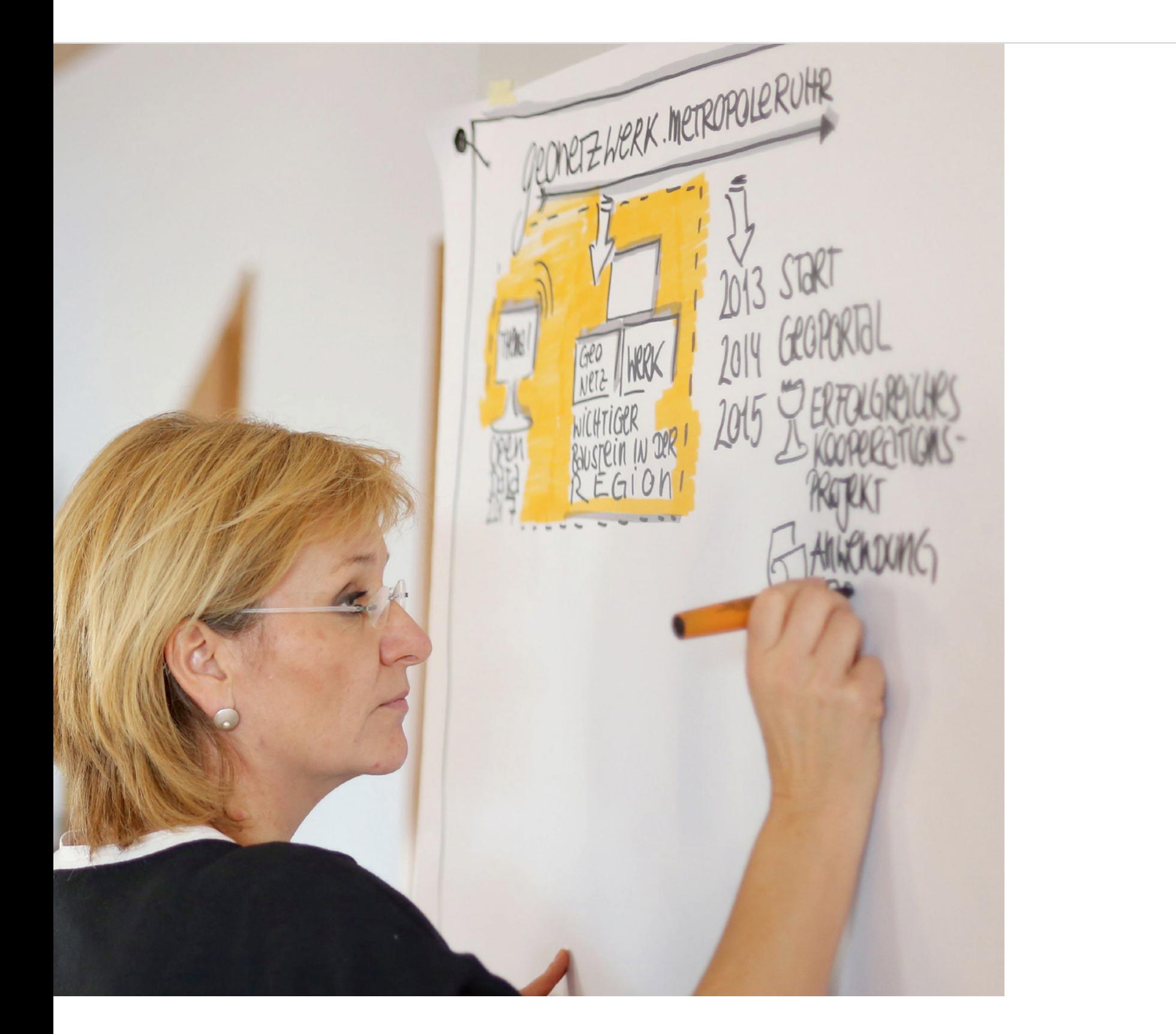

Das Geonetzwerk.metropoleRuhr hat sich aus eigener Initiative heraus im Dezember 2013 gegründet, um "Geodaten mit regionaler Bedeutung zu erschließen, gemeinsam bereitzustellen und für interne und öffentliche Anwendungen nutzbar zu machen." (siehe Präambel Kooperationsvertrag 2013). Mit Beschluss der Verbandsversammlung des Ruhrparlamentes im September 2016 ist die Betreuung des Netzwerks ständige Aufgabe des RVR. Seit Gründung des Netzwerks dient der Kooperationsvertrag als formale Klammer zur Vorgabe der Aufgaben und der Organisation des Netzwerks, in § 5 sind die gesamten Ziele zusammengefasst dargestellt:

### *Geonetzwerk.metropoleRuhr – das Netzwerk stellt sich vor*

> *Schaffung eines Netzwerks zum Austausch bzw. zur Bereitstellung von Geoinformationen unter Verwendung der OGC-Standards im Sinne der Geodateninfrastruktur Deutschland und von INSPIRE.* 

> *Gemeinsame Projekte zur Entwicklung innovativer Lösungen für die Bereitstellung und Nutzung von Geoinformationen.* 

> *Die Schaffung von öffentlichem Bewusstsein für die vielfältigen Anwendungsbereiche von Geoinformationen.* 

> *Aufbau und Betrieb eines gemeinsamen Geoportals.* 

> *Kooperation mit anderen Geonetzwerken und sonstigen regional relevanten Kooperationen.* 

*Im Kooperationsvertrag heisst es: Das Geonetzwerk.metropoleRuhr ist eine interkommunale Kooperation zur "Zusammenarbeit in Bereitstellung und Nutzung von regionalen Geoinformationen". Doch was bedeutet dies für die Städte in der Region, welchen neuen Herausforderungen müssen wir uns nach 3 Jahren Projektlaufzeit in Zukunft stellen und was haben wir bereits bewirkt?* 

*Die vorliegende Broschüre gibt einen Einblick in die Arbeit aller Beteiligten, um dafür zu werben, interkommunale Abstimmungen als Chance zu begreifen auf regionaler Ebene zu denken und Geodaten nicht nur als Mittel zum Zweck zu verstehen, sondern als das Mittel einer zukunftsfähigen Region.*

#### *Die Organisation*

### Geonetz*werk*.mR

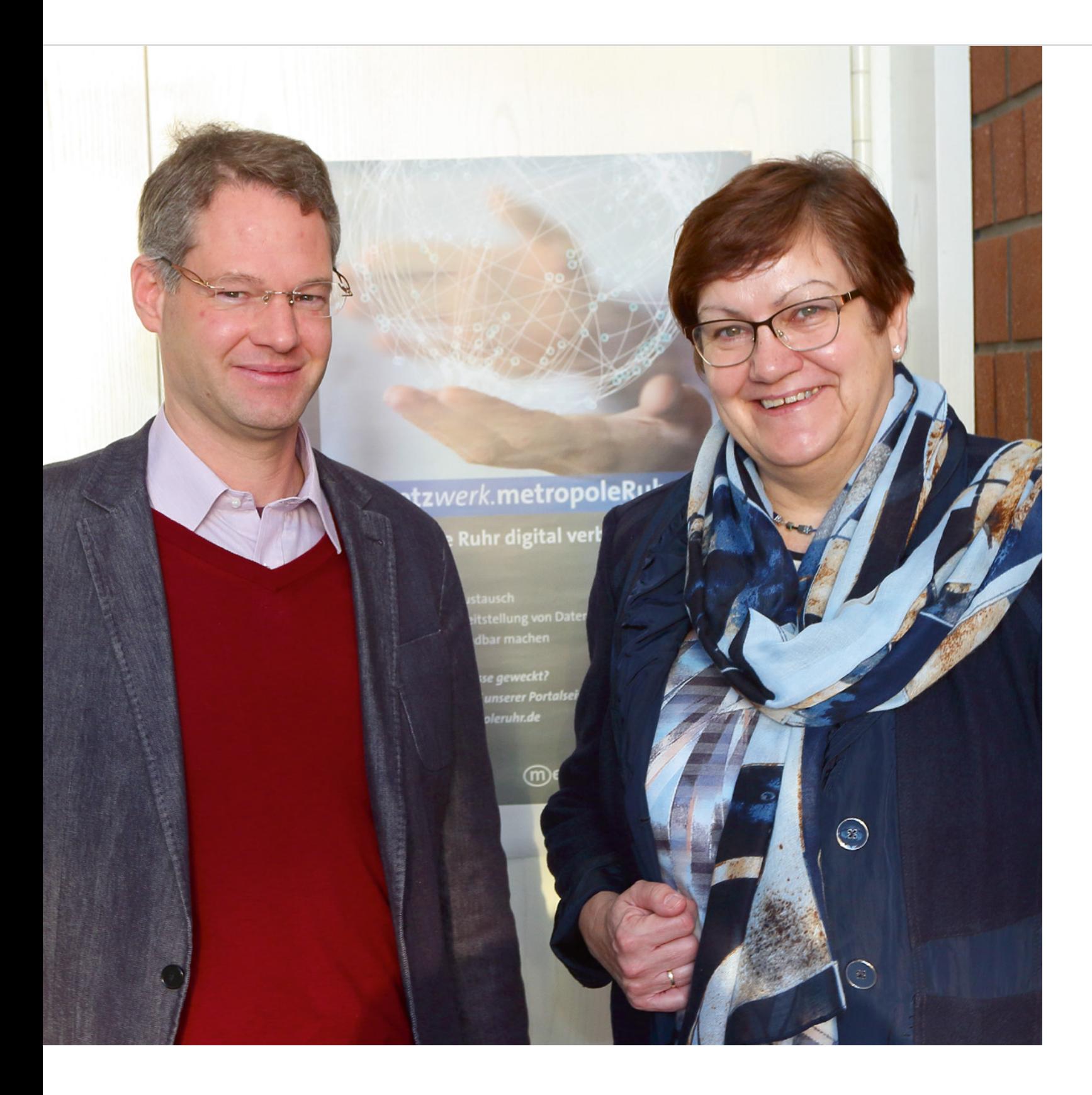

> *links:* 

*Jürgen Vahlhaus, Lenkungskreissprecher 2016/2017 Geonetzwerk.metropoleRuhr*

*Karola Geiß-Netthöfel, Regionaldirektorin des Regionalverbands Ruhr*

#### **Geonetz***werk***.metropoleRuhr** | Einleitung

Alle Ziele sind möglichst einfach, unbürokratisch und kostengünstig zu organisieren. Diese sehr allgemein gefassten Ziele werden mit Hilfe einer Organisationsstruktur mit Leben gefüllt.

Einmal im Jahr wird in der Mitgliederversammlung die Umsetzung der Ziele evaluiert und neue Aufgaben für das Folgejahr definiert. Diese werden in Form von Beschlüssen für alle Mitglieder verbindlich festgelegt. Mitglieder im Sinne des Kooperationsvertrages sind die für die Führung der Geodaten und für das Geodatenmanagement zuständigen Stellen (Kreise und kreisfreien Städte im Verbandsgebiet des RVR) sowie der Regionalverband Ruhr.

Ständige Gäste sind Vertreter des Ministerium des Innern des Landes Nordrhein-Westfalen sowie seit 2017 zwei kreisangehörige Städte (Stadt Castrop-Rauxel und Stadt Dorsten) im Lenkungskreis.

Der Lenkungskreis tagt ca. einmal im Quartal, um die Tätigkeiten im Netzwerk zu steuern sowie einen Informationsaustausch zu anderen Netzwerken und Kooperationspartnern in regelmäßigen Abständen zu gewährleisten. Die in der Mitgliederversammlung definierten Aufgaben des jeweiligen Jahres werden in Projekte gegossen, die wiederum von Arbeitskreisen umgesetzt werden.

Dreh- und Angelpunkt der Organisation ist die Geschäftsstelle, die beim Regionalverband Ruhr angesiedelt ist. Neben der rein technischen Bereitstellung von Webseite, Geokatalog, Anwendungen und Geodiensten ist diese für die Planung der Sitzungstermine und Dokumentation der Ergebnisse, der Planung und Durchführung von Informationsveranstaltungen, Workshops und Schulungen sowie für die Öffentlichkeitsarbeit zuständig.

### Geonetz*werk*.mR

![](_page_3_Picture_7.jpeg)

![](_page_3_Figure_8.jpeg)

Ministerium des Innern des Landes Nordrhein-Westfalen

#### **GÄSTE**

![](_page_3_Picture_10.jpeg)

> *Fotos: Mitgliederversammlung 2017 im Regionalverband Ruhr.*

![](_page_3_Picture_232.jpeg)

![](_page_3_Picture_12.jpeg)

![](_page_3_Picture_16.jpeg)

#### *Geodatenkatalog*  **Geonetz***werk***.metropoleRuhr**

Als Alternative oder regionale Bündelung für die kommunalen Kataloge gedacht, beinhaltet der Geokatalog eine Vielzahl von Geodaten in der Metropole Ruhr und sorgt gleichzeitig für eine gesetzeskonforme Bereitstellung der Metadaten.

#### *Webseite*  **Geonetz***werk***.metropoleRuhr**

Die umfassende Verwaltung von Arbeitskreisen machte schnell eine flexible Verwaltung der Dokumente notwendig. In einem Dokumentenablagesystem können Mitglieder des Netzwerkes Leitfäden und Protokolle von Sitzungen einsehen und downloaden. Eine Terminübersicht zur Darstellung der aktuellsten Angebote des Netzwerks, eine zentrale Projektübersicht und die Newsletter komplettieren das Webangebot. Seit August 2015 ist das Netzwerk auch aktiv in den sozialen Medien über einen Twitteraccount vertreten. Kurze Zeit später ist auch das Video online gegangen.

#### *Informationsveranstaltungen/ Workshops*

Das Netzwerk bietet eine Vielzahl von Veranstaltungen und Schulungen an. Den Anfang machte im September 2014 eine INSPIRE-Informationsveranstaltung. Neben einer theoretischen Einführung zur europäischen Richtlinie und zur Handlungsempfehlung der AG Geokom.NRW, wurden in einem praxisbezogenen Workshop Softwarelösungen verschiedener Firmen vorgestellt und getestet.

Es folgten Informationsveranstaltungen zu Open (Geo)data, Lizenzen, neue Techniken der Fernerkundung und Auswertung (Satelliten, Befliegungen UAVs), Geoinformationsrecht, INSPIRE kommunal, der Bebauungsplanübersicht Metropole Ruhr sowie Schulungen zu Metadaten und der Pressearbeit mit Geothemen. Das Netzwerk initiierte Runde Tische (Geonetzwerke NRW, Ausbildung Geomatik) mit Strahlkraft in ganz Nordrhein-Westfalen hinein.

![](_page_4_Picture_9.jpeg)

![](_page_4_Picture_10.jpeg)

![](_page_4_Picture_12.jpeg)

### Geonetzwerk.metropoleRuhr|Produkte

#### *Die Angebote*

> *Impressionen einer Auswahl an Informationsveranstaltungen, Schulungen und Workshops des Geonetzwerks.metropoleRuhr*

![](_page_4_Picture_14.jpeg)

#### **Geonetz***werk***.metropoleRuhr** | Projekte

![](_page_5_Picture_16.jpeg)

> *Screenshot links: Anwendung Bebauungsplanübersicht Metropole Ruhr* 

*Screenshot unten: Website geonetzwerk.metropoleRuhr*

![](_page_5_Picture_19.jpeg)

MA CREAR A Politica Ministerior & Commerce Minister of Talling

#### *Radroutenspeicher*

Im Frühjahr 2016 ist das Projekt Radroutenspeicher.mR gestartet worden, um eine umfassende, ständig aktuelle Routensammlung flächendeckend im Verbandsgebiet des RVR zur Verfügung zu stellen.

Durch eine Datenharmonisierung gelingt es erstmals über Stadt- und Kreisgrenzen hinweg Radrouten zu erfassen und zusammenzuführen, so dass in nachfolgenden Anwendungen medienbruchfrei Informationen über und von Radrouten für unterschiedliche Zielgruppen veröffentlicht werden können. Der Radroutenspeicher soll Radstreckenverläufe des regional und kommunal bedeutsamen Freizeit- und Alltagsradverkehrs beinhalten. Sachinformationen zu den Radrouten ergänzen die Information zu deren Verläufen.

Durch die vorliegende Datenharmonisierung wird eine Darstellung mittels Web-Diensten in einem Informationssystem möglich. Die Diensteerstellung wird nach erfolgter Datenharmonisierung zentral durch den Regionalverband Ruhr erfolgen. Die Daten der Routen sollen als Open Data lizenziert zur Verfügung gestellt werden.

Der Leitfaden beinhaltet ein abgestimmtes Datenmodell für die digitale Führung von Radroutenabschnitten.

Dieser wird, den sich verändernden Anforderungen entsprechend, fortgeschrieben. Als Hilfsmittel zur Digitalisierung stellt der RVR ein QGIS Projekt sowie eine Anwendung (https://radroutenspeicher.geoportal.ruhr) zur Verfügung. Geplant ist eine zentrale Darstellung der Radtouren in der Metropole, die ein hohes Maß an Aktualität besitzt und als Planungsgrundlage der Verwaltungen ebenso wie als Baustein für die Freizeitplanung der Bürger dienen kann.

#### *Die Projekte*

#### *Bebauungsplanübersicht*

Im Winter 2014 beschloss die Mitgliederversammlung des Geonetzwerk.metropoleRuhr die Durchführung des Projektes "Bebauungsplanübersicht Metropole Ruhr", welches die folgenden Arbeitsziele erfüllen sollte:

*>* Die Kommunen können sich durch eine gemeinsame Darstellung der Bebauungspläne in einem inspire-konformen Dienst als Metropole Ruhr im Geoportal Metropole Ruhr präsentieren. Hierfür werden die Geltungsbereiche der rechtskräftigen Bebauungspläne auf der Internetseite

"Portal Geonetzwerk.metropoleRuhr" mit dazugehörigen notwendigen Basisinformationen veröffentlicht.

*>* Den Kommunen wird eine inspirekonforme Bereitstellung der gescannten rechtskräftigen Bebauungspläne auf der kommunalen Website wie auf dem Portal Geonetzwerk.mR ermöglicht. Durch die eigenständige Datenmodellierung und Datenübermittlung kann der RVR auf Wunsch einen inspirekonformen WMS- und WFS-Dienst erstellen, der für lokale Anwendungen/Geoportale genutzt werden kann.

![](_page_5_Picture_13.jpeg)

![](_page_5_Figure_14.jpeg)

### Geonetz*werk*.mR

![](_page_6_Picture_22.jpeg)

#### **Geonetz***werk***.metropoleRuhr** | Projekte

### Geonetz*werk*.mR

![](_page_6_Picture_18.jpeg)

> *Fotos: Informationsveranstaltung zur Bebauungsplanübersicht 2016*

![](_page_6_Picture_20.jpeg)

![](_page_6_Picture_21.jpeg)

Nach der Zieldefinition wurden Verfahrensschritte in der Arbeitsgruppe erarbeitet. Pro Kommune wird ein Datensatz erstellt, welcher die Geltungsbereiche der rechtskräftigen und optional die Geltungsbereiche der Bebauungspläne unterteilt nach Bebauungsplanart und Rechtstand beinhaltet und auf die jeweiligen Plandokumente verlinkt. Aus dem so erstellten Datensatz wird, um entsprechend einen einheitlichen Zugriff auf verteilt vorliegende Ressourcen (Daten und Funktionalitäten) zu ermöglichen, ein gemeinsamer regionaler Dienst erstellt.

3. Eine Datei mit den jeweiligen Geltungsbereichen (in Polygone) erstellen. Gemeinsam im Arbeitskreis BPlan wurden die notwendigen Attribute, die die jeweiligen Geltungsbereiche charakterisieren, entsprechend der INSPIRE-Richtlinie, Datenspezifikation "land use" definiert.

Die jeweilige Kommune muss folglich:

1. Eine Übersicht über die Bebauungspläne ihrer Kommune erstellen (Sammeln).

2. Die notwendigen Plandokumente einscannen (Scannen). Eine entsprechende Georeferenzierung und eindeutige Dateibenennung ist optional.

4. Nach Befüllung der definierten Attribute muss im Anschluss der Verfahrensschritt der Datenübermittlung vollzogen werden. Hierbei steht es den Kommunen frei, aus dem so erstellten Datensatz

- a) einen eigenständigen WFS-Dienst zu erstellen oder
- b) den Datensatz auf dem kommunalen Server zu hinterlegen.

5. Nach Information der Geschäftsstelle und Übermittlung ggf. notwendiger Zugangsdaten zum kommunalen Server wird

- a) der eigenständige kommunale Dienst durch die Geschäftsstelle in die Anwendung bplan.geoportal.ruhr eingebunden oder
- b) aus dem so übermittelten Datensatz ein inspirekonformen WMS- und WFS-Dienst mittels UMN-Mapserver erstellt. Diese Dienste können durch die Kommunen auch in eigene kommunale Anwendungen integriert werden.

6. Als letzten Schritt sind die Metadaten zum Datensatz und zu den Diensten zu erstellen. Hierzu wurde ein Template im Geokatalog Geonetzwerk.metropoleRuhr vorbereitet, der nur noch partiell, beispielsweise durch die Angabe der kommunalen Ansprechpartner, ausgefüllt werden muss.

Durch die Harmonisierung der Datensätze eröffnet sich gleichzeitig die Chance eines regional einheitlichen und damit verschneidund vergleichbaren gesamtregionalen Datensatzes. Die bisher vereinzelt vorliegenden Informationen zu Plandokumenten auf den kommunalen Webseiten, und in einigen Fällen GIS-Fachanwendungen, wird so eine ergänzende regionale Übersicht voran gestellt. Die Metadaten wer-

den kontinuierlich ebenfalls im Geoportal NRW bereitgestellt und im jährlichen Monitoring gesamthaft gemeldet.

![](_page_6_Picture_16.jpeg)

#### **Geonetz***werk***.metropoleRuhr** | Projekte

![](_page_7_Picture_21.jpeg)

### Geonetz*werk*.mR

> *Foto links: Unterzeichnung Orthophotokooperation | RVR / Dirk A. Friedrich |*

*Screenshot: Anwendung luftbilder.geoportal.ruhr*

![](_page_7_Picture_24.jpeg)

#### *Orthophotokooperation*

Bereits seit einigen Jahren engagieren sich der Regionalverband Ruhr, die Städte und Kreise der Region in der Kooperation und Abstimmung gemeinsamer Befliegungen. Die so gewonnenen Luftbilder werden der Bevölkerung im Sinne einer umfassenden Informationsgrundlage kostenfrei mit Hilfe von Internetanwendungen zur Verfügung gestellt. Daneben können die Verwaltungen der Region die aktualisierten Daten nutzen, um ämterübergreifend Planungen vorzubereiten und als Entscheidungsgrundlage heranzuziehen.

Eine Zusammenstellung aktueller und historischer Luftbilder ist unter der URL https://luftbilder.geoportal.ruhr/ benutzerfreundlich und schnell möglich.

Die Luftbilder werden bereits jetzt für zahlreiche Verwaltungsaufgaben in der Region u.a. im Bereich des Immobilien-Service (Anmietung/Verkauf von Immobilien), Ordnungsamtes (Ortskenntnis zu Maßnahmen der Gefahrenabwehr), der Polizei (Unfalldokumentation,) der kommunalen Bürgeragenturen, des Umweltamtes, des Stadtplanungsamtes, des Vermessungs- und Katasterwesens sowie im Verkehrswesen und Tiefbau genutzt. Neben der Unterstützung örtlicher Entscheidungsprozesse sind aktuelle Luftbilder zudem eine entscheidende Grundlage für regionale/überörtliche Planungen, wie beispielsweise im Radwegebau, beim Siedlungsflächenmonitoring oder auch im Forst.

Im August 2017 haben die Vertreter der Vertragspartner einen Kooperationsvertrag unterzeichnet, der eine technische und organisatorische Vereinheitlichung der kommenden Befliegungen ermöglicht.

Die Frühjahrsbefliegungen der Jahre 2018 und 2019 werden in einer Bodenauflösung von 7,5cm und einer erhöhten Längs- und Querüberdeckung durchgeführt. Zudem werden im Jahr 2019 erstmals Schrägluftbilder für die gesamte Region vorliegen. Das Netzwerk ist daher für kommende Ansprüche, Darstellungen (3D) und Analyseverfahren gewappnet. *Nützliche Links:*

![](_page_7_Picture_7.jpeg)

![](_page_7_Picture_9.jpeg)

> Video Geonetzwerk/Bebauungsplanübersicht geonetzwerk.metropoleruhr.de/de/b-plan-uebersicht

![](_page_7_Picture_11.jpeg)

> Geokatalog

geonetzwerk.metropoleruhr.de/geonetwork/srv/ger/ catalog.search#/home

![](_page_7_Picture_14.jpeg)

> Geonetzwerk geonetzwerk.metropoleruhr.de/de

![](_page_7_Picture_16.jpeg)

> Luftbilder luftbilder.geoportal.ruhr/

![](_page_7_Picture_18.jpeg)

> Bplan bplan.geoportal.ruhr/

*Herr Dr. Wolfgang Beckröge interviewte den Lenkungskreissprecher 2017 des Geonetzwerk. metropoleRuhr Herrn Jürgen Vahlhaus, sowie die Lenkungskreismitglieder Herrn Helge Gierth, Herrn Carsten Kamp und Herrn Ulf Meyer-Dietrich am Rande der Lenkungskreissitzung im Juli 2017.* 

**Herr Vahlhaus, Sie sind der derzeitige Lenkungskreissprecher für das Geonetz***werk***.metropoleRuhr. Was hat Sie bewogen die Aufgabe anzunehmen?**

#### > *Vahlhaus*

*Viele Jahre habe ich in unterschiedlichen Ländern und Kulturen gearbeitet. Dabei hat sich immer wieder gezeigt, wie wichtig Netzwerke sind, um eine gemeinsame Sprache zu finden. Viel anders ist es auch nicht mit dem Geonetzwerk.metropoleRuhr. Sei es innerhalb der Häuser der beteiligten Kommunen wie auch untereinander - wir haben unterschiedliche Verwaltungskulturen mit ganz verschiedenen Ausprägungen.* 

*"Mit dem Geonetzwerk.metropoleRuhr schaffen wir eine gemeinsame Basis, denn das dürfte allen klar sein, in den eigenen 4 Wänden zu verharren, entspricht nicht mehr den Anforderungen einer digitalen, vernetzten Gesellschaft."*

*Zusammen können wir hingegen etwas in der Region bewegen und Vorbild für NRW sein. Die Chance hier mitzuwirken und Projekte voranzubringen, haben mich dann auch bewogen als Lenkungskreissprecher Verantwortung zu übernehmen.* 

**Das zweite Jahr in Folge sind Sie nun Lenkungskreissprecher. Welche Ziele stehen** 

### **für das Geonetz***werk***.metropoleRuhr für**

## **2017 auf der Agenda?**

#### > *Vahlhaus*

*Im Geonetzwerk.metropoleRuhr haben wir uns vorgenommen ein bis zwei Projekte im Jahr durchzuführen. In diesem Jahr gehören dazu das Projekt Radroutenspeicher und die Orthophotokooperation. Daneben werden die bisherigen Projekte weiterverfolgt, z.B. der Standortreport mit der IHK vervollständigt (Bebauungsplanübersicht) oder auch fertig gestellt (Solarpotenzialkataster).* 

*Wichtig ist mir, dass wir es schaffen auch die kreisangehörigen Kommunen mitzunehmen, denn viele der Daten werden dort erhoben und fortgeführt. Daneben sollte das Netzwerk sich im Rahmen der Digitalisierung in der Metropole Ruhr mit einbringen.* 

*"Schließlich sind die Vermessungsverwaltungen und Ämter für Geoinformation seit Jahren die treibenden Kräfte, wenn es um Digitalisierung, Dokumentenmanagement, Open Data usw. geht."*

### *Geonetzwerk.metropoleRuhr – im Gespräch*

### Im Gespräch...

![](_page_8_Picture_1.jpeg)

> *links:* 

*Jürgen Vahlhaus, Lenkungskreissprecher des Geonetzwerk.mR 2016 und 2017 im Gespräch mit Dr. Wolfgang Beckröge, Referatsleiter Referat Geoinformation und Raumbeobachtung, RVR*

#### > *Kamp*

*An der einen oder anderen Stelle müssen Hemmschwellen, Dinge gemeinsam anzugehen noch abgebaut werden. Dass dies gut geht, zeigt die im August von allen Netzwerkpartnern unterzeichnete Orthophotokooperation.*

#### **Wie wird sich das Netzwerk in der Zukunft aufstellen, welche Themenbereiche werden aus Ihrer Sicht in Zukunft eine Rolle spielen?**

#### > *Vahlhaus*

*Die Themen Digitalisierung und Open Data werden uns mit Sicherheit über die nächsten Jahre begleiten. Ziel wird es sein, nach und nach die Datenschätze der Verwaltung zu heben und zusammenzufassen. Daneben gibt es in der Region viele Ansätze für den Aufbau eines kleinräumigen Monitorings, z.B. ein Förderprojekt Smart Demography in der Emscher Lippe Region (Kreis Recklinghausen/Gelsenkirchen/Bottrop), Projekte mit der Hochschule Bochum, eine kleinräumige Analyse in Herten, usw. Ich kann mir gut vorstellen, dass über eine Zusammenführung der einzelnen Projekte weitere Mehrwerte erzielt werden können, insbesondere für die Betrachtung an Stadtgrenzen.* 

*"Ein kleinräumiges, einheitliches Monitoring für die Region Metropole Ruhr wäre ein gewaltiger Schritt hin zu einer smarten Metropole."* 

![](_page_9_Picture_27.jpeg)

### Im Gespräch...

#### **Welche Qualitäten schätzen Sie am Netzwerk?**

#### > *Vahlhaus*

*Alle Beteiligten wollen etwas bewegen. Den gemeinsamen Nenner zu finden, ist dabei die Herausforderung. Ohne die herausragende Arbeit der Geschäftsstelle wären wir heute wohl nicht soweit. Die Bereitschaft zur gegenseitigen Unterstützung, gerade für diejenigen, die nicht über ausreichende Möglichkeiten verfügen, ist eine weitere Qualität des Netzwerks. Kurzum: das Geonetzwerk.metropoleRuhr ist beispielgebend für die Zusammenarbeit in der Region Metropole Ruhr.*

#### > *Gierth*

*Die erfolgreichen Projekte haben ein Grundvertrauen geschaffen für ein gemeinsames und abgestimmtes Vorgehen. Damit werden geonetzwerkweite Themenumsetzungen möglich, die aus Best-Practice-Anwendungen einzelner Mitglieder eingebracht werden.*

#### > *Meyer-Dietrich*

*Es stellte sich früh die Frage: Warum machen wir alle das Gleiche in ähnlicher Ausprägung. Da war es konsequent zu prüfen, welche Themen wir gemeinsam bearbeiten können.* 

*"Schon zur Gründung des Geonetzwerk. metropoleRuhr haben wir trotz lokaler Unterschiedlichkeit etliche Themen gefunden, die wir gemeinsam, abgestimmt und gleich angehen sollten – ein enormer Nutzen für alle!"*

#### > *Kamp*

*Die Digitalisierungsoffensiven im Land Nordrhein-Westfalen drängen auch auf Geodaten, ihrer verwaltungsinternen Anwendung und der öffentlichen Zugänglichkeit. Angesichts der häufig beschränkten Investitions-, Betriebsund personellen Mittel drängen sich interkommunale Kooperationen oder auch Kooperationen zwischen Stadt und Region auf.* 

*"Ich sehe die gemeinsame Arbeit der Kommunen mit dem regionalen Netzwerk als zukunftsorientiertes Erfolgsmodell."* 

**Wo sehen Sie derzeit noch Handlungsbedarf zur Optimierung?**

#### > *Vahlhaus*

*Der Bekanntheitsgrad innerhalb der eigenen Verwaltungen muss noch deutlich gestärkt werden.*

#### > *Gierth*

*"Die Nutzung von Geoinformationen aus dem Netzwerk muss so selbstverständlich werden, wie Textverarbeitung und Tabellenkalkulation."*

#### > *Meyer-Dietrich*

*Abgestimmte Verfahren zu entwickeln ist u.a. ein Zeitfaktor. Du musst nicht nur für eine Kommune denken und entscheiden, sondern für alle Mitglieder. Die Entscheidungswege gilt es sicherlich noch zu optimieren. Dass dies möglich ist, hat aber jüngst die Orthophotokooperation gezeigt. Da haben wir von Anfang an einen sportlichen Zeitplan aufgestellt und eingehalten. So geht's!*

> *rechts: Carsten Kamp und Jürgen Vahlhaus im Interview*

#### **Interviewpartner**

*Herr Jürgen Vahlhaus, Lenkungskreissprecher 2016 & 2017, Fachdienstleiter Vermessung und Kataster, Kreis Recklinghausen*

*Herr Helge Gierth, stellvertr. Lenkungskreissprecher 2017, Abteilungsleiter Geoinformation und Vermessung im Amt für Geoinformation, Liegenschaften und Kataster, Stadt Bochum*

*Herr Ulf Meyer-Dietrich, Amtsleiter im Vermessungsund Katasteramt, Stadt Dortmund*

*Herr Carsten Kamp, Lenkungskreissprecher 2015, stellvertr. Amtsleiter Amt für Geoinformation und Liegenschaftskataster, Stadt Hagen*

#### **Interviewer**

*Herr Dr. Wolfgang Beckröge, Referatsleiter Geoinformation und Raumbeobachtung, Regionalverband Ruhr*

### > *Kamp*

*Entwicklungspotential sehe ich im konstruktiven Austausch mit weiteren "Geonetzwerken", z.B. der Metropolregion Hamwaltungen zu schaffen oder auszubauen.*

*burg, um Kompetenzen und Lösungen der Geoinformationsverarbeitung in den Ver-*

*Die interkommunale Zusammenarbeit oder überregionale Kooperation sollte gesucht werden, da nicht jede Kommune / Region eine vollwertige, technisch komplexe Geodateninfrastruktur vorhalten und / oder entwickeln kann.*

#### **Gibt es Partner, mit denen Sie in der Zukunft enger zusammenarbeiten möchten?**

#### > *Vahlhaus*

*Der Fokus liegt in erster Linie auf der Vereinfachung und Unterstützung der Verwaltungsaufgaben. Bessere, einfacher zu findende und abzurufende aktuelle und verlässliche Informationen und Daten helfen dann sowohl dem Bürger wie auch der Wirtschaft und der Wissenschaft.* 

*"Eine enge Zusammenarbeit mit den Hochschulen und Universitäten in der Region wäre ein großer Gewinn für alle Seiten."*

*Mit der Kooperation des Regionalverband Ruhr und der Hochschule Bochum haben wir bereits gute Ansätze. Diese gilt es weiter auszufüllen und weitere Partner aus der Wissenschaft mit ins Boot zu holen.*

#### > *Gierth*

*Neben den Hochschulen und Universitäten wünschen wir uns zukünftig eine engere Zusammenarbeit mit Unternehmen, die sich aufbauend auf unseren aktuellen und verlässlichen Geodaten, Geschäftsfelder erschließen und Arbeitsplätze in der Region sichern.*

#### > *Meyer-Dietrich*

*Neben den Hochschulen gibt es zahlreiche Unternehmen, die mit und an Geodaten Lösungen entwickeln. Hier kann die Metropole Ruhr noch mehr als Forschungsraum etabliert werden – das Geonetzwerk.metropoleRuhr steht dem sicherlich offen gegenüber!*

### Im Gespräch...

![](_page_10_Picture_1.jpeg)

#### > *Gierth*

*Die Digitalisierung schreitet zunehmend schneller voran, so dass insbesondere die Themen Breitbandanbindung, E-Mobilität und damit auch eine nachhaltige Mobilität in der Region eine immer breitere Aufmerksamkeit findet. Hierzu kann das Geonetzwerk.metropoleRuhr zukünftig seinen Beitrag in der Fläche leisten.*

#### > *Meyer-Dietrich*

*"Wichtig ist meines Erachtens die Abstimmung mit dem Land Nordrhein-Westfalen (GDI NRW) bzw. den anderen regionalen Netzwerken zu allgemeinen Themen, wie Digitalisierung, smart region (auch city oder urban)."*

#### *Dies wird die Arbeit des Geonetzwerk.*

*metropoleRuhr in den kommenden Jahren prägen. Zudem drängen sich die für das Ruhrgebiet typischen Fragestellungen zum Struktur- bzw. Gesellschaftswandel, Klima, Nachbergbau oder der Mobilität auf.*

#### > *Kamp*

*Die Themenbereiche demographischer Wandel, Integration und gesellschaftlicher Zusammenhalt, Wohnen, Energieversorgung, nachhaltige Mobilität, Natur- und Umweltschutz und Öffentlichkeitsbeteiligung werden eine immer größere Rolle spielen. Gemeindegrenzen werden dabei immer häufiger überschritten werden, so dass unser Motto "Die Metropole Ruhr digital verbinden" eine noch stärkere Bedeutung erlangen wird. Hier sehe ich Potentiale für gemeinsame Netzwerkprojekte der kommenden Jahre.*

> *links: Helge Gierth und Ulf Meyer-Dietrich im Gespräch*

**Bochum** *Seite 24* **01** *Baustellen in der Stadt Bochum* **Bottrop** *Seite 26* **02** *InnovationCity | Modellstadt Bottrop und die Bottroper GDI* **Duisburg** *Seite 28* **03** *Der lebendige "Kulturstadtplan für Duisburger Kinder"* **Dorsten** *Seite 30* **04** *Einführung und Einsatz von QGIS bei der Stadt Dorsten* **Dortmund** *Seite 32* **05** *Technische Umsetzung des Immobilienwertrechners in Dortmund* Seite 34 06 Dortmund *Das 3D Stadtmodell in Dortmund jetzt auch im Großformat* **Ennepe-Ruhr-Kreis** *Seite 36* **07** *Lebenswerte Stadt – GIS-basierte Methoden und Werkzeuge zur Messung von Raumattrakti vität am Beispiel der Stadt Herdecke* **Essen** *Seite 38* **08** *3D-Baumkataster Stadt Essen* **Essen** *Seite 40* **09** *Wärmeatlas der Stadt Essen* **Essen** *Seite 42* **10** *Mobile Multi-Sensorik in der Stadt Essen* **Essen | Mülheim an der Ruhr** *Seite 44* **11** *KomMonitor – Kommunales Monitoring der Stadtentwicklung in Essen und Mülheim an der Ruhr*  **Gelsenkirchen** *Seite 46* **12***Verknüpfung von Raum und Zeit – Prozessunterstützung zur Koordinierung von Straßenbaumaßnahmen*

13 Hagen *Schöner dank Geodaten – Mülleimer in der Hagener City verschwinden im Boden – Projekt Unterflursystem* **14 Hagen** *Verwaltungsvereinfachung mit einer zentralen Straßenliste – Projekt Navibox Hagen <u>Hamm</u> Geo-Projekt Ansiedlung von Spielhallen und Wettvermittlungsstellen* **16** Herne *Projekt Bunkerkataster*  **Mülheim an der Ruhr 17** *Seite 56 Breitbandausbau, Herausforderung beim Geodatenmanagement*  **Oberhausen 18** *Seite 58 Einsatz von GIS-Technologie in der Verwaltung einer Stadt*  **Kreis Recklinghausen 19** *Seite 60 Schiedsbezirke Online – Schlichten statt Richten*  **Regionalverband Ruhr 20** *Seite 62 Flächennutzungskartierung – verlässliche Datengrundlage seit über 40 Jahren Seite 64* **21 Kreis Unna** *Geländeaufnahme für ABK im Innendienst* Seite 66 **22** Stadt Wesel *Historisches im neuen Geoportal*  **13** *Seite 48*

### Best Practice

![](_page_11_Figure_0.jpeg)

#### *Übersicht der Projekte aus der Region*

*der Stadt Wesel*

*Martin Bußkamp Geodatenmanagement*

*Stadt Bochum Amt für Geoinformation, Liegenschaften und Kataster Hans-Böckler-Straße 19 44777 Bochum*

*geodatenmanagement@bochum.de www.bochum.de/geoinformationen*

Best Practice<br>
and **D1** 

*Thomas Fründ Baustellenmarketing*

*Stadt Bochum Tiefbauamt Hans-Böckler-Straße 19 44777 Bochum*

*tfruend@bochum.de www.bochum.de/baustellen*

#### > **Martin Bußkamp**

*Geodatenmanagement Stadt Bochum*

![](_page_12_Picture_28.jpeg)

### Bochum

schreibungen mit Hintergrundinfos steht ein Link auf eine gesonderte Informationsseite zur Verfügung.

Die hohe Klickrate für diese kleine informative Anwendung zeigt das große Interesse an diesen Informationen. Die Seite von radiobochum 98,5 hat die Anwendung unaufgefordert in ihren Service-Bereich aufgenommen und stellt dort die Informationen 1:1 ebenfalls zur Verfügung.

#### *Anlass und Ziel*

*Immer wieder wurde aus der Bürgerschaft und der Politik eine verbesserte Information über bestehende Baustellen gefordert. Um hier eine durchgreifende Informationspolitik zu gewährleisten, ist die Funktion eines Baustellenmarketings im Tiefbau der Stadt Bochum installiert. Zu deren erweiterten Aufgabenbereich gehört auch die dauerhafte Sicherung des Informationsmanagements über Straßenbaustellen.* 

*Dabei sind einerseits die stadteigenen Baustellen gemeint, andererseits aber auch Dauerbaustellen anderer Akteure wie Stadtwerke, Strassen.NRW, Kabelbetreiber etc. die in den öffentlichen Raum eingreifen und zu Einschränkungen im Straßenverkehr, im ÖPNV oder der Nahmobilität führen.* 

#### *Vorgehensweise*

Nach Bereitstellung von ausschließlich textlichen Informationen zu Störungen durch Baustellen wurde schnell der Ruf einer Verortung der Baustellen auf einer Karte laut. Das Tiefbauamt sorgt für Informationen über die stadteigenen Baustellen aus dem Kanalbau, Straßenbau oder Brückenbau. Weitere Baustelleninformationen über Bauarbeiten anderer Akteure, wie Stadtwerke, Verkehrsbetriebe oder auch private Bauträger, trägt das Straßen-

verkehrsamt bei, die für die Sperrgenehmigungen zuständig sind. Dem Baustellenmarketing im Tiefbauamt steht ein Standard-GIS zur Verfügung, mit der eine punktuelle Verortung der Baustelle auf dem Stadtplanwerk erzeugt wird. Geometrische Erfassung und textliche Ergänzungen werden vom Baustellenmarketing zentral abgelegt. In einer nächtlichen Verarbeitung werden diese Daten dann vollautomatisch mit den vorhandenen Baustellen abgeglichen und in einer Geodatenbank dem Serverdienst zur Verfügung gestellt. Erfasst und dargestellt werden nur Baustellen, die von übergeordneter Bedeutung sind und über eine längere Zeit zu Störungen führen können.

Damit ist gewährleistet, dass Tagesbaustellen oder beispielweise Baustellen in Anliegerstraßen in großer Anzahl nicht zu einem Informations-Gau bei den Nutzern führt. Die Bewertung liegt beim Baustellenmarketing und hat sich in jeder Hinsicht bewährt.

#### *Ergebnis*

Alle Daten werden über ein Frontend, den map.apps, vor dem Hintergrund des Stadtplanwerkes präsentiert. Durch Anwählen einer Baustelle auf der Karte, werden alle wichtigen Informationen in einem Auskunftsfenster dargestellt. Für weitergehende Informationen oder Baustellenbe-

#### *Baustellen in der Stadt Bochum*

![](_page_12_Figure_18.jpeg)

#### **Best Practice** | Bochum

![](_page_12_Picture_325.jpeg)

*Ralf Riemer (Dipl.Ing FH) Leiter Grafische Informationssysteme* 

*Stadt Bottrop Amt für Informationsverarbeitung Böckenhoffstr. 44 - 46 46236 Bottrop*

*Telefon: 02041 / 70-3871*

*ralf.riemer@bottrop.de www.bottrop.de*

![](_page_13_Picture_7.jpeg)

> **Ralf Riemer** *Abteilungsleiter für grafische Informationssysteme bei der Stadt Bottrop*

![](_page_13_Picture_28.jpeg)

### Bottrop

# **Dest Practice**

verfolgt das Ziel, die in der Modellstadt Bottrop gesammelten Erfahrungen und Erkenntnisse zum klimagerechten Stadtumbau in die Metropole Ruhr hineinzutragen.

#### *Ergebnis*

Die für das Projekt notwendigen Daten fließen seit dem Projektstart in vorhandene oder neue Fachinformationssysteme ein. Für das neue Zentrum für Information und Beratung (ZIB) wurde eine Beratungslotsensoftware entwickelt, die alle projektrelevanten Informationen zum Gebäude erfasst und die Berater dabei unterstützt, dem Beratungssuchenden Informationen rund um die energetische Sanierung sowie der Finanzierung zu liefern. Mit dem "Masterplan Klimagerechter Stadtumbau" der InnovationCity Ruhr wurde innerhalb von drei Jahren eine Grundlage geschaffen, die für das Projektziel "Halbierung des CO2-Austoßes bis 2020" wegweisend ist.

#### *Anlass und Ziel*

*Mit der richtungsweisenden Entscheidung der Stadt Bottrop im Jahre 1997, eine zentrale Stelle für das Geodatenmanagement im Amt für Informationsverarbeitung anzusiedeln, konnte frühzeitig der Grundstein für den Aufbau eines neuen IT-Zweiges in der Kommunalverwaltung gelegt werden. In der Abteilung Grafische Informationssysteme werden seitdem die Konzepte und Strategien für eine einheitliche Organisation und Steuerung der Gesamtverwaltung im Bereich der grafischen Informationsverarbeitung erstellt. Planung, Organisation und Betrieb der kommunalen Geodateninfrastruktur (GDI) ist hier das Kerngeschäft, wobei die Produktion der geo-relevanten Fach- und Geobasisdaten weiterhin den Zuständigkeiten der einzelnen Fachämter und des Vermessungs- und Katasteramtes unterliegen.*

#### *Vorgehensweise*

Die strategische Ausrichtung auf GIS- und GDI-relevante Desktop- und Serverprodukte der Firmen Esri und con terra führte ab 1998 zum Aufbau eines fachamtsübergreifenden, metadatenbasierten Geodatenmanagements. Die desktop-basierten Auskunftssysteme wurden im Laufe der Jahre durch die Einführung der Web GIS Serverkomponente ArcGIS for Server und der Geodatenbank ArcSDE/Oracle tech-

nisch ergänzt. Mit Unterstützung der Firma Esri und weiteren Partnern konnten die gestiegenen Anforderungen an eine zukunftsorientierte Geodateninfrastruktur (GDI) in einem Konzept fixiert und Ende 2016 auch praktisch umgesetzt werden. Der kommunale Bottroper GDI Knoten funktioniert und kann horizontale (städteübergreifend) und vertikale (Verwaltungshierarchie) Verbindungen zu anderen GDI Nachbarknoten, z.B. den GDI Knoten des Regionalverbandes, aufnehmen.

Ende 2010 konnte die Stadt Bottrop den Wettbewerb des Initiativkreises Ruhr zum Aufbau einer Klimastadt der Zukunft für sich entscheiden und trägt seitdem offiziell den Titel "InnovationCity | Modellstadt Bottrop". In den unterschiedlichen Phasen der Bewerbung zahlte sich die Existenz eines zentralen Geodatenmanagements und der zukunftsorientierten Infrastruktur der Stadt Bottrop aus, da raumbezogene Daten innerhalb kürzester Zeit interdisziplinär zusammengetragen und umfangreich aufgearbeitet sowie ausgewertet werden mussten. Bis 2020 soll das ausgewählte Pilotgebiet innerhalb der Stadtgrenzen zur Klimastadt der Zukunft heranreifen und als Modellstadt eine Vorbildfunktion für die Erneuerung des gesamten Ruhrgebietes übernehmen. In einem weiteren Wettbewerb wurden 20 Quartiere der Metropolregion Ruhr für das Projekt "InnovationCity roll out" ausgewählt. Der InnovationCity roll out, der 2016 begonnen hat,

![](_page_13_Picture_15.jpeg)

#### *InnovationCity | Modellstadt Bottrop und die Bottroper GDI*

Die Stadt Bottrop hat auch durch weitere innovative Projekte und Softwareprodukte (u.a. InnovationCity Informationssystem ICRIS Bottrop, 3D Stadtmodell, Förderrichtlinie 11.1 EGiBOT, Fernwärme- und Solaratlas, Mit-Mach-Modul Nachbarschaftswerk, Projekt Zukunftsstadt) erfolgreich bewiesen, welche Potentiale für die Verwaltung im neuen Rohstoff "kommunale Daten" stecken. Dies gilt es in Zukunft weiter auszubauen.

> *Vorstellung der GDI Bottrop auf der Intergeo 2013, Essen*

Geodateninfrastruktur Bottrop: InnovationCity Ruhr -Modellstadt Bottrop

> *Visualisierungen aus dem Innovation City Informationssystem ICRIS Bottrop und dem 3 D Modell Bottrop*

![](_page_13_Picture_26.jpeg)

#### **Best Practice** | Bottrop

![](_page_13_Picture_21.jpeg)

bottrop

*Detlef Weyand Abteilungsleiter Vermessung, Kataster und Geoinformationen* 

*Stadt Duisburg Amt für Baurecht und Bauberatung 62-44 Zentrales GEO/GIS-Management*

> *Friedrich-Albert-Lange-Platz 7 D-47051 Duisburg Telefon: 0203 / 283-4589 Fax: 0203 / 283-4595*

> *d.weyand@stadt-duisburg.de www.duisburg.de*

![](_page_14_Picture_7.jpeg)

#### > **Detlef Weyand**

*Abteilungsleiter Vermessung, Kataster und Geoinformationen* 

![](_page_14_Picture_42.jpeg)

Des Weiteren stellt der "Kulturstadtplan für Duisburger Kinder" eine gute Grundlage für diverse Projekte in der Jugendarbeit dar.

Nun gilt es, ihn mit weiterem Leben zu füllen, damit Kinder, Jugendliche und Erwachsene sehen, wie attraktiv und bunt ihre Heimatstadt ist.

Dazu gibt es ein Manual, Rätselkarten, Schulklassenwettbewerbe, Geocaching, Stadtführungen, Jojos, Aufkleber und eine Identifikationsfigur: die junge Geomatikerin Jo, eine "Nachfahrin" des berühmten Johannes Corputius.

Über 3000 SchülerInnen der 3. und 4. Klasse von 88 Grundschulen in Duisburg haben die Grundlage für den "Kulturstadt-

#### *Anlass und Ziel*

*Sich mit ihrem Stadtteil, ihrer Stadt und ihrer Region zu identifizieren, sollte der Bevölkerung bereits früh ermöglicht werden. Hier setzt das Projekt "Kulturstadtplan für Duisburger Kinder" an.* 

*Der Kulturstadtplan soll den Duisburger Kindern die Identifikation mit und die Orientierung in ihrer Heimatstadt Duisburg erleichtern. Er soll die kindliche Neugier auf die eigene Stadt mit ihren vielfältigen kulturellen Einrichtungen und Gegebenheiten wecken. Er soll die Kinder als Kenner ihres Stadtteils und ihrer Stadt ernst nehmen und aktiv in die Stadterforschung einbinden. Er soll ihnen Lernanreize bieten, Karten und Pläne zu lesen und dies auf ihr räumliches Umfeld anzuwenden. Er soll den Lehrerinnen und Lehrern der Duisburger Grundschulen attraktives Material an die Hand geben, um den "Heimatkundeunterricht" motivierend gestalten zu können.* 

> Entstanden ist der "Kulturstadtplan für Duisburger Kinder" in gedruckter und digitaler Form. Der digitale Plan steht auf der Internetseite der Stadt Duisburg allen Interessierten kostenfrei zur Verfügung.

*Unterstützt wird das Projekt neben den städtischen Dienststellen insbesondere durch die Bürgerstiftung Duisburg und der Sparkasse-Stiftung Duisburg.*

#### *Vorgehensweise*

![](_page_14_Figure_22.jpeg)

plan für Duisburger Kinder" geschaffen. Mit einem speziell entwickelten Formular wurden die Kinder aufgefordert, für sie wichtige Orte in ihrer unmittelbaren Umgebung zu beschreiben und dazu ein Bild zu malen.

Viele tausend Beschreibungen und Bilder von Orten, die Kinder faszinieren, sind daraus entstanden. Darunter auch – aber keineswegs nur – die großen Kultur- und Freizeitmöglichkeiten, die jedem einfallen: Zoo, Theater, Lehmbruck-Museum. Orte der Kultur sind für Kinder Orte des Zusammenseins und der Kommunikation. Genannt wurden darum auch Jugendzentren, Spielund Sportplätze, Kirchen und Moscheen, selbst Skulpturen im Stadtbild, die vorbeihastende Erwachsene im Alltag kaum wahrnehmen.

Als Grundlage für die Präsentation dieser Orte von jugendlichem Interesse wurden zeitgleich eigene Symbole durch einen Künstler gemalt und ein jugendgerechter, farbenfroher Stadtplan der Stadt Duisburg erstellt.

#### *Ergebnis*

#### *Der lebendige "Kulturstadtplan für Duisburger Kinder"*

"Verstrick dich mit deiner Stadt" *(ein Projekt, das im Rahmen des Landesprodes Kulturstadtplan für Duisburger Kinder entstanden ist)*

*gramms Kulturrucksack NRW auf der Basis* 

![](_page_14_Picture_38.jpeg)

![](_page_14_Picture_39.jpeg)

### Duisburg

# Best Practice<br>
03

> *Jo – Gallionsfigur des Kulturstadtplans für Duisburger Kinder* 

*"Nachfahrin" von Johannes Corputius, Autor des Corputiusplanes (1566), der die Stadt Duisburg aus der Vogelperspektive zeigt*

#### **Best Practice** | Duisburg

*Dipl.-Ing. Joachim Deutmann Sachgebietsleiter Geodaten*

> *Stadt Dorsten Vermessungsamt Halterner Straße 28 46284 Dorsten*

*joachim.deutmann@dorsten.de vermessung@dorsten.de www.dorsten.de*

> > **Dipl.-Ing. Joachim Deutmann** *Sachgebietsleiter Geodaten*

![](_page_15_Picture_25.jpeg)

### Dorsten

![](_page_15_Picture_1.jpeg)

sich feststellen, dass QGIS fest in der GDI der Stadt Dorsten verankert ist. Das System wird an vielen Stellen für unterschiedlichste Zwecke eingesetzt: in der Planung, in den Bereichen Ver- und Entsorgung, in der Vermessung, als Auskunftssystem, für 3D Visualisierungen (Abb. 1 - Windkraftzonen), für demografische (Abb. 2 - Bevölkerungsentwicklung) und statistische Auswertungen, im Rettungswesen (Abb. 3 - Isochronendarstellung) oder im Hochwasserschutz. Durch die benutzerfreundliche Oberfläche ist QGIS leicht zu erlernen. Rund 650 Programmerweiterungen bieten viele zusätzli-

#### *Anlass und Ziel*

*2006 war in Dorsten das GIS Produkt Mapinfo im Wesentlichen als Auskunftssystem auf 15 Arbeitsplätzen im Einsatz. Mit den Entwicklungen im städtischen und im allgemeinen Geodatenumfeld wuchs der Bedarf an weiteren GIS Arbeitsplätzen, sodass sich die Zahl der Mapinfo Installationen bis 2012 auf rund 30 erhöhte. Die Nachfrage wuchs weiter, sodass die Frage im Raum stand, weitere Mapinfo Lizenzen zu beschaffen oder nach einer kostengünstigeren Lösung zu suchen. Parallel dazu sollten Lösungen für die unkomplizierte Bereitstellung OGC konformer Webdienste gefunden werden.* 

#### *Vorgehensweise*

Um den steigenden Bedarf an Desktop-GIS und internen Webdiensten zu erfüllen, wurden verschiedene OpenSource GIS Verfahren (gvSIG, QGIS) für den Einsatz in der Verwaltung getestet. Mit einem dieser Produkte sollten neben den mit kostenpflichtigen Mapinfo-Lizenzen ausgestatteten Arbeitsplätzen weitere Arbeitsplätze kostengünstig mit GIS Technologie ausgestattet werden. Die Wahl fiel schließlich auf das bedienerfreudliche QGIS. Die Testergebnisse zeigten, dass QGIS auch geeignet war, Mapinfo komplett abzulösen. In diesen Überlegungsprozess hinein fiel die Verpflichtung aus dem "Stärkungspakt Stadtfinanzen", Einsparpotentiale in den einzelnen Haushaltsberei-

Mit "QGIS-Server" ist es sehr einfach, QGIS Projekte als Webdienste (WMS, WFS) bereit zu stellen. Parallel zu QGIS ist auch ein Openlayers basierendes WebGIS eingeführt worden, in welchem die mit QGIS erzeugten Webdienste unmittelbar eingebunden werden können. Zurzeit werden etwa 180 eigene, in der Mehrzahl mit QGIS erstellte WMS Layer intern bereitgestellt, einige davon auch extern.

chen zu finden. So konnten die Kosten für Mapinfo ab 2012 eingespart werden. Der Wechsel zu QGIS gestaltete sich nahezu problemlos. Da QGIS Mapinforelationen einlesen und aufgrund der vorhandenen Attribute auch so ausgestalten kann, dass sie der Darstellung des damaligen Mapinfo-Auskunftsarbeitsplatzes entsprachen, war eine der zentralen Fragen schnell geklärt: QGIS war geeignet, das unter Mapinfo laufende Auskunftstool nahtlos zu ersetzen. Bei der Umstellung nach QGIS schien die große Menge an alten Mapinfoprojekten und -dateien ein erhebliches Problem darzustellen. In einem pragmatischen Ansatz wurden daher zunächst nur die Dateien und Projekte nach QGIS migriert, die bei den Anwendern aktuell in Bearbeitung waren. Alle älteren Projekte und Dateien sollten erst dann nach QGIS umgesetzt werden, wenn sich dazu ein Bedarf ergab. Es war richtig, den Aufwand in Grenzen zu halten: Viele der vorhandenen Projekte und Dateien mussten bis heute nicht mirgriert werden. Die Einführung von QGIS wurde durch hausinterne Schulungen intensiv begleitet. Zudem konnten alle Mapinfoanwender beide Produkte längere Zeit parallel nutzen, um den Übergang einfacher zu gestalten.

#### *Ergebnis*

Heute – nach rund fünf Jahren QGIS (aktuell in der Version 2.8.2) an über 100 Arbeitsplätzen quer durch die Verwaltung – lässt

#### *Einführung und Einsatz von QGIS bei der Stadt Dorsten*

che Möglichkeiten für die Darstellung oder Analyse von Geodaten und erhöhen so das Anwendungsspektrum von QGIS erheblich.

![](_page_15_Picture_15.jpeg)

### Dortmund

# Best Practice<br>
05

#### **Ansprechpartner**

*Elko Zellner*

*Stadt Dortmund Vermessungs- und Katasteramt 62/5 – Geoinformation*

> *Märkische Str. 24-26 44141 Dortmund Telefon: 0231 / 50-23874*

> > *ezellner@stadtdo.de www.dortmund.de*

#### > **Elko Zellner**

![](_page_16_Picture_24.jpeg)

eine Meldung ausgegeben, dass kein Schätzwert ermittelt werden kann. Nach der Auswahl der Gebäudeart wird die Benutzeroberfläche an den entsprechenden Teilmarkt angepasst. Somit werden nur die für den jeweiligen Teilmarkt relevanten Parameter abgefragt. Ein Klick auf den Button "Berechnen" validiert das Dokument. Ein nicht oder nicht richtig ausgefülltes Feld wird rot markiert und die Eingaben müssen korrigiert werden. Ist das Formular valide, berechnet das Servlet die Zu- und Abschläge anhand der Nutzereingabe und den Teilmarkteigenschaften aus der Datenbank. Parallel füllt das Servlet PDF-Templates mit den Nutzereingaben und Berechnungsergebnissen, um die Ergebnisse kundenfreundlich als PDF-Datei abrufen zu können. Der Schätzwert und der Downloadlink für die erstellte PDF-Datei werden an den Client zurückgesendet. Die Präsentation des Ergebnisses erfolgt im Formular an Stelle des Berechnungsbuttons und ergänzt um den Download- /

**ImmobilienWertRechner** 

**NH** estraße

Rebenendhau

.<br>Zoročkamit

 $\frac{1}{1952}$ 

 $\boxed{120}$ 

550

 $\overline{u}$ 

-Lage des Objektes in Do

Adresse

Gebäudetvo

Gebäudear

Baujahr<sup>1</sup>

Wohnfläche [mª]

Wohnlage

**Grundetückenröße Imil** 

Schätzwert: 187.000 € .<br>Baulasten, Leitungsrechte, schädliche Bodenverunreinigungen u.a.m.. Eine Ermittlu<br>durch ein Gutachten eines Sachverständigen oder durch den Gutachterausschuss e

#### *Anlass und Ziel*

*Zur Ermittlung des Schätzwertes einer Immobilie hat die Stadt Dortmund in Kooperation mit dem Gutachterausschuss für Grundstückswerte in der Stadt Dortmund einen Immobilienwertrechner erstellt. Das einfache und bürgerfreundliche Online-Tool basiert auf den vom Gutachterausschuss jährlich ermittelten Immobilienrichtwerten.* 

#### *Vorgehensweise*

Die für ein bestimmtes Gebiet (Zone) ermittelten und auf boris.nrw.de veröffentlichten Immobilienrichtwerte beziehen sich auf ein fiktives normiertes Wohnungseigentum, Mehrfamilienhaus, Reihen- oder Doppelhaus bzw. Ein- oder Zweifamilienhaus. Der Schätzwert ist die Anwendung des für den Teilmarkt entsprechenden georeferenzierten Immobilienrichtwertes auf ein konkretes Objekt. Vom Normobjekt abweichende Objekteigenschaften werden durch Zu- und Abschläge berücksichtigt. Als Datengrundlage für die Webanwendung dienten MapInfo-Relationen mit den Immobilienrichtwertzonen, der ALKIS®-Datenbestand und Excel-Tabellen mit Formeln und Klassengrenzen. Durch Verschneidung der ALKIS®- Daten mit den Immobilienrichtwertzonen war es möglich, ca. 90% aller im Liegenschaftskataster vorhandenen Lagebezeichnungen von Gebäuden den Immobilienrichtwerten und deren Eigenschaften zuzuordnen. Das Ergebnis wurde in einer SQLite Datenbank gespeichert.

Die dynamische Webseite ist ein Formular mit Auswahl- und Eingabefeldern. Zur Navigation und Bearbeitung des Dokuments wird die freie Javascript-Bibliothek jQuery genutzt. Beim Start der Webanwendung ist zunächst nur ein Straßenauswahlfeld aktiv. Das Feld ist mit allen Dortmunder Straßennamen vorbelegt, um Fehlbedienungen zu minimieren. Nach Eingabe einiger Buchstaben wird eine Liste möglicher Straßennamen vorgeschlagen. Die Auswahl eines Straßennamens setzt eine Anfrage an den Server nach den zur Straße gehörenden Hausnummern an ein Java-Servlet ab. Mit Hilfe einer SQL-Abfrage werden in der Datenbank alle Hausnummern der gewählten Straße ausgelesen. Das Ergebnis wird als Response an den Client zurückgesendet. Das Auswahlfeld "Hausnummer" wird aktiviert und ermöglicht nun nur die Auswahl von Hausnummern, die in dieser Straße vorhanden sind.

Nachdem der Webanwendung Straße und Hausnummer bekannt sind, werden innerhalb der Anwendung die an der Adresse möglichen Teilmärkte ermittelt. Sind für eine Adresse nicht alle Teilmärkte in der Datenbank vorhanden, werden fehlende Gebäudearten ausgeblendet. Fällt die Adresse in keine Immobilienrichtwertzone, wird

#### *Technische Umsetzung des Immobilienwertrechners in Dortmund*

Druckbutton. Eine Änderung der Adresse oder des Gebäudetyps löscht die anderen Felder des Formulars.

*Ergebnis*

Die Webanwendung entstand in enger Zusammenarbeit mit der Geschäftsstelle des Gutachterausschusses. Innerhalb von vier Monaten wurden bereits 20.000 Zugriffe registriert. Ein FME-Prozess ermöglicht eine einfache Aktualisierung der Datenbank mit den jährlich neu beschlossenen Immobilienrichtwerten. Das Ergebnis ersetzt nicht die Verkehrswertermittlung durch ein Gutachten eines Sachverständigen oder des Gutachterausschusses, bildet jedoch eine gute Orientierungshilfe zur Wertfindung einer Immobilie in Dortmund.

> *Screenshots des Immobilienwertrechners*

![](_page_16_Figure_20.jpeg)

*Ulf Meyer-Dietrich Amtsleiter*

*Stadt Dortmund Vermessungs- und Katasteramt Märkische Str. 24-26 44141 Dortmund*

*Telefon: 0231 / 50-22629*

*ulf.meyer-dietrich@stadtdo.de www.vermessung.dortmund.de*

#### > **Ulf Meyer-Dietrich**

*Amtsleiter Vermessungs- und Katasteramt Dortmund*

![](_page_17_Picture_25.jpeg)

### Dortmund

### Best Practice<br>
06

gesetzte Komponente. Neben dem Import und der Anzeige von Gebäudeoverlays kann u.a. zwischen verschiedenen Modellebenen (Varianten) umgeschaltet und es können spezifische Metainformationen zu einzelnen Gebäuden angezeigt werden. Der Viewer wird zukünftig noch weiter aufgebaut, so dass er auch im Internet eingesetzt und somit auch zu Hause oder unterwegs genutzt werden kann.

Die Client-Server-Komponente Anura-Composer besteht aus einer Desktopanwendung mit graphischer Benutzeroberfläche, um die Modelldaten zu verarbeiten. Hierbei werden die im Vermessungs- und Katasteramt gepflegten Daten des 3D-Stadtmodells nach definierten Eigenschaften mit Sekundärdaten zusammengefügt und diese Kompositionsinformationen an die

#### *Anlass und Ziel*

*Seit April 2017 wird das virtuelle 3D-Stadtmodell von Dortmund im Rathaus auf einer Videowand öffentlich präsentiert. Jeder Interessierte kann sich in diesem Modell frei bewegen und Dortmund aus jeder gewünschten Perspektive betrachten.*

#### *Vorgehensweise*

Ermöglicht wird dies durch den Einsatz eines Multitouch-Displays, dessen intuitive Bedienung – ähnlich der Bedienung eines Smartphones – dem Nutzer das interaktive Navigieren durch virtuelle 3D-Modelle ermöglicht. Die dafür erforderliche Viewer-Technologie wurde als Kooperationsprojekt von der TU Dortmund, Lehrstuhl für Graphische Systeme, dem Informatik Centrum Dortmund und dem städtischen Vermessungs- und Katasteramt entwickelt. Mit dieser Technik kann eine ganze Palette verschiedenster Anwendungen zur Verfügung gestellt werden. Über einfache Auswahlfelder werden unterschiedliche 3D-Modelle abgerufen, die dann aus verschiedenen Perspektiven im gewünschten Maßstab präsentiert werden. Dazu zählen aktuell neben dem flächendeckenden und volltexturierten Bestandsmodell von Dortmund im Level of Detail 3 eine Darstellung der historischen Dortmunder Innenstadt um 1600 sowie unterschiedliche Planungsmodelle, wie z.B. die des Deutschen Fuß-

ballmuseums. Darüber hinaus besteht die Möglichkeit vorkonfektionierte Videoanimationen aktueller Planungsvorhaben zu betrachten. Die Modell- und Animationspalette kann erweitert bzw. ergänzt werden, so dass auch zukünftige Planungsvorhaben mit dieser Technik im Rathaus präsentiert werden können. Die Visualisierung verschiedener Planungsvarianten und ihre optische Wirkung im örtlichen Bestand dienen unter anderem der Öffentlichkeitsarbeit und sind ein Baustein zur transparenten Bürgerbeteiligung. Auch zur politischen Erörterung und somit anschaulichen Beratung kann die Installation zur frühzeitigen Vermeidung von Fehlplanungen genutzt werden. Planungen und Planungsvarianten können durch die interaktive Steuerung individuell aus unterschiedlichen Perspektiven betrachtet und deren Wirkung auf das Stadtbild erörtert werden. Die bisherige Begrenzung auf Einzelbilder oder vorgefertigte Filme wird so zu einem umfassenden Angebot bei städtebaulichen Fragestellungen erweitert.

Die neu entwickelte Software Anura hilft dabei entscheidend (www.anura-suite.de). Sämtliche Prozesse zur Aufbereitung der Daten sowie zur Visualisierung konnten entsprechend der Abstimmung mit dem Vermessungs- und Katasteramt umgesetzt werden. Der Anura-Viewer ist als Visualisierungssystem zur Interaktion mit hoch komplexen 3D-Stadt- und Landschaftsmodellen sowie zu deren Analyse die im Rathaus ein-

#### *Das 3D Stadtmodell in Dortmund jetzt auch im Großformat*

Server-Komponente zur Berechnung neuer Modelle übertragen. Dabei steht die benutzerorientierte Visualisierung mit hoher Qualität im Vordergrund.

#### *Ergebnis*

Das 3D-Stadtmodell von Dortmund beinhaltet ca. 210.000 Gebäude auf 280 km², bestehend aus 6,4 Mio. texturierten Gebäudefacetten. Es basiert auf hoch aufgelösten digitalen Geländemodellen und beinhaltet zudem ca. 45.000 Bäume. Die Gebäude sind im Wesentlichen aus Schrägluftbildern texturiert. Der gesamte Innenstadtbereich sowie einige Points of Interest (z.B. Dortmunder U, SIGNAL IDUNA PARK, Fußballmuseum) sind zudem hoch detailliert texturiert.

![](_page_17_Picture_14.jpeg)

#### *M.Sc. Christian Müller*

*Hochschule Bochum Fachbereich Geodäsie Lennershofstr. 140 Raum A0-13 44801 Bochum*

*Telefon: 0234 / 32-10551 Mobil: + 49(0)157 81587463*

*christian1.mueller@hs-bochum.de www.hochschule-bochum.de/fbv*

> *Prof. Dr. Ulrike Klein Professur für Geoinformatik und Angewandte Geodäsie*

> > *Hochschule Bochum Fachbereich Geodäsie Lennershofstr. 140 44801 Bochum*

*Telefon: 0234 / 32-10543 Mobil: +49 (0)176 56880912 Fax: 0234 / 32-14735*

*ulrike.klein@hs-bochum.de www.hochschule-bochum.de/fbv*

*geodatenmanagement@bochum.de www.bochum.de/geoinformationen*

### Ennepe-Ruhr-Kreis

# Best Practice<br> **07**

*Lebenswerte Stadt –* 

*GIS-basierte Methoden und Werkzeuge zur Messung von Raumattraktivität am Beispiel der Stadt Herdecke* 

> schiedenen Planungsszenarien genutzt werden kann. Beispielsweise lassen sich dadurch die Auswirkungen von Standortentscheidungen für öffentliche Einrichtungen modellieren und optimieren.

Da Herdecke, wie viele Kommunen in der Metropolregion Ruhr, stark vom demographischen Wandel betroffen ist, wurde im nächsten Schritt die Aufmerksamkeit auf eine seniorengerechte, d.h. barrierefreie Erreichbarkeit von Einrichtungen gelegt.

Dazu wurde zunächst ein Datenmodell zur Erfassung von Barrieren im Straßenraum entwickelt (anhand gängiger DIN-Normen), zu denen auch starke Höhenanstiege gehörten. Dieses Datenmodell wurde anschließend in eine App zur Datenerfassung überführt, welche in Herdecke in einem Pilotversuch mit Studierenden zum Einsatz kam. Die auf diese Weise erfassten Barrieren bieten die Grundlage für weiterführende Netzwerkanalysen, mit deren Hilfe sich die barrierefreie Erreichbarkeit

#### *Anlass und Ziel*

*Was bedeutet Wohlfühlen, wie messen wir Raumattraktivität und wie können Geodaten und Geoinformationssysteme dabei helfen, besser auf das Wohlempfinden der BürgerInnen einzugehen? Durch eine Kooperation der Hochschule Bochum mit der Stadt Herdecke und dem Ennepe-Ruhr-Kreis, kamen in Herdecke im Rahmen eines Pilotprojektes mehrere Methoden zur Messung des raumbezogenen Wohlempfindens zum Einsatz.*

#### *Vorgehensweise*

Zunächst wurden durch eine breit angelegte Briefumfrage detaillierte Daten mit Bezug auf die allgemeine Zufriedenheit mit bspw. dem kulturellen Angebot, der Anbindung an den öffentlichen Nahverkehr oder den öffentlichen Grünanlagen erhoben. Nachdem diese Daten aufbereitet und georeferenziert worden waren, konnten mit Hilfe eines GIS und geostatistischen Methoden auf dieser Datenbasis Aussagen zu verschiedenen planerischen Fragestellungen getroffen werden.

Mit Hilfe einer GIS-basierten Web-App und touchfähigen Tablets hatten die BürgerInnen auf zwei Weihnachtsmärkten die Möglichkeit, durch Antippen auf einer digitalen Karte zu zeigen, wo sie sich im öffentlichen Raum in Herdecke wohl bzw. unwohl

fühlen. Zusätzlich stand eine analoge, ausgedruckte Karte zur Verfügung. Viele BürgerInnen nutzten auch die Möglichkeit zum direkten Gespräch, woraus sich wertvolle Analyseansätze ableiten ließen. Nach geostatistischer Interpolation der auf diese Weise gewonnen "Wohl-" bzw. "Unwohlfühlpunkte" konnte ein flächenhafter Gesamteindruck des öffentlichen Raumes innerhalb der Stadt erzeugt werden.

Zusätzlich wurden in einer Netzwerkanalyse für das gesamte Stadtgebiet die fußläufigen Erreichbarkeiten von insgesamt 123 Points of Interest berechnet, darunter Einrichtungen zu den Themen Grundversorgung, Bildung & Betreuung, Gesundheitsversorgung, Soziales, Mobilität, Unterhaltung/Erholung/Sport und Einkaufen sowie andere Dienstleistungen. Für die Analyse dieser Erreichbarkeiten kamen verschiedene GIS-basierte Werkzeuge wie bspw. Netzwerkanalysen sowie R- und Python-Skripte zum Einsatz. Anschließend wurde der Zusammenhang zwischen den aus den Umfragen erhobenen Daten zur Raumattraktivität und der Erreichbarkeit von Einrichtungen mit Hilfe von Regressionsanalysen untersucht. Um zielgruppenabhängige Aussagen machen zu können, flossen zusätzlich demographische Daten in die statistische Modellierung ein. Das Ergebnis ist ein Algorithmus, der zur Simulation der Raumattraktivität unter ver-

![](_page_18_Picture_21.jpeg)

von Einrichtungen berechnen lassen. Um diesen Aspekt zu berücksichtigen, wurde ein Werkzeug entwickelt, welches auf Grundlage eines digitalen Geländemodells automatisiert die Steigung für jeden Gehweg berechnet. Die aus diesen Berechnungen resultierenden Steigungskarten wurden bereits für den gesamten Ennepe-Ruhr-Kreis angefertigt.

d Kirche

#### *Ergebnis*

Im nächsten Schritt sollen die Erreichbarkeiten von Einrichtungen unter Berücksichtigung baulicher Barrieren sowie starker Steigungen berechnet und anschließend der Zusammenhang mit der Raumattraktivität erneut untersucht werden. Dabei soll die gute Zusammenarbeit in der Kooperation zwischen der Hochschule Bochum, der Stadt Herdecke und dem Ennepe-Ruhr-Kreis fortgesetzt werden, um weitere wissenschaftliche und planerisch relevante Kenntnisse zu erzielen.

![](_page_18_Figure_29.jpeg)

> *links: App-gestützte Bürgerbefragung zu Wohl- bzw. Unwohlfühlpunkten.* 

> *rechts: Ergebnisse der Bürgerbefragung und modellierte Raumattraktivität für die Innenstadt von Herdecke Hintergrundkarte Geobasis NRW*

> **M.Sc. Christian Müller** *Wissenschaftlicher Mitarbeiter, Geostatistik und angewandte Geoinformatik*

> **Prof. Dr. Ulrike Klein** 

*Projektleitung, Geoinformatik und angewandte Geodäsie*

![](_page_18_Picture_35.jpeg)

![](_page_18_Picture_36.jpeg)

### Essen

# Best Practice<br>
18

> *oben & unten rechts: Hochpunkte vor (oben) und nach der Bereinigung*

> *Großes Bild links: Ableitungsergebnisse "Bäume > 6m" im Stadtgebiet*

#### **Ansprechpartner**

*Stadt Essen Amt für Geoinformation, Vermessung und Kataster Lindenallee 10 45121 Essen*

*B. Eng. Christian Landers Telefon: 0201 / 8862316*

*christian.landers@amt62.essen.de*

*Dr.-Ing Christian Lindner Leiter Abteilung Geoinformation*

*Telefon: 0201 / 8862400*

*christian.lindner@amt62.essen.de*

noch Hochpunkte anderer Objekte wie Laternen, Gebäude, Hochspannungsleitungen oder Oberleitungsmasten von Bahntrassen. Um diese herauszufiltern, sollten sie idealerweise automatisch erkannt und selektiert werden können. Dazu können insbesondere die Daten des Amtlichen Liegenschaftskatasterinformationssystems (ALKIS) zu Hilfe genommen werden. Anhand räumlicher Überlagerung und Verschneidung werden beispielsweise Hochpunkte in Gebäudegrundrissen oder auch Masten etc. aus dem Analysedatensatz entfernt.

Der so bereinigte Punktdatenbestand enthält lediglich noch die Hochpunkte der jeweiligen Baumstandorte. Ein stichprobenhafter Luftbildabgleich, v.a. zu Straßenbäumen zeigt eine erstaunlich gute Erfassung dieser Objekte, auch die Abbildung des Waldbaumbestandes erbringt gute Ergebnisse.

Reflexion (last pulse) um einen Bodenpunkt handelt. Die Eigenschaft, Mehrfachreflexionen zu unterscheiden, ermöglicht in bewaldeten Gebieten sowohl die Erfassung des Waldbodens für Geländemodelle als auch die Erfassung der Vegetation für Vegetationsmodelle. Die Durchdringungsraten (Anzahl der Bodenpunkte dividiert durch die Gesamtanzahl der Punkte) der Vegetation liegen dabei bei rund 30% im Nadelwald und ca. 60% in Laubwald im Winter. Die Laserscandaten, die vor dem ELA-Sturm im Jahre 2014 erfasst wurden, beinhalten ebendiese "First-" und "Lastpulse" Daten.

#### *Anlass und Ziel*

*Kommunale Baumbestände werden bereits seit einiger Zeit in Geodatenbanken geführt und verwaltet. Allerdings wird hier nicht der gesamte Stadtbaumbestand erfasst, sondern maximal die Straßenbäume. Vor allem die kommunalen Waldungen werden nicht als Einzelbäume aufgenommen, da dies bei konventioneller Erfassungsmethodik viel zu teuer und aufwendig wäre.* 

*Da nach dem Sommersturm ELA der gesamte Baumbestand der Stadt Essen erhebliche Schäden aufwies, war es für eine genauere Abschätzung des quantitativen Schadensausmaßes erforderlich, den gesamten Baumbestand auch vor dem Schadensereignis möglichst vollständig und genau zu erfassen.* 

*Um dies stadtweit zu ermöglichen, wurde im Amt für Geoinformation, Vermessung und Kataster eine Methodik entwickelt, den Baumbestand aus Laserscandaten abzuleiten: das 3D-Baumkataster.*

#### *Vorgehensweise*

Charakteristische Eigenschaften eines Laserscanners sind die Unterscheidung von Mehrfachreflexionen, die Durchdringung von Vegetation und die hohe Punktdichte. Während die erste Reflexion (first pulse) in der Vegetation erfolgt, ist die Wahrscheinlichkeit hoch, dass es sich bei der letzten

Aus diesen registrierten Punkten werden ein "Digitales Geländemodell" (DGM) und ein "Digitales Oberflächenmodell" (DOM) erzeugt. Auf dieser Grundlage wird zunächst das normbasierte Digitale Oberflächenmodell (nDOM) abgeleitet, indem das DGM vom DOM subtrahiert wird. Gegenstand des nDOM ist also der Differenzbetrag zwischen Geländehöhe und Höhe der natürlichen oder künstlichen Objekte. Aus dem nDOM können nun die Extrema automatisiert berechnet werden. Diese sollen die Baumstandorte darstellen.

Als Erstes wird für jeden Punkt im Modell ein statischer Wert der relativen Höhe berechnet. Auf dieser Grundlage beginnt nun ein iterativer Rechenprozess, in dem anhand definierter Radien (Laubbaum 6m, Nadelbaum 4m) die Hochpunkte im nDOM überprüft und ggf. korrigiert werden. Der resultierende Datensatz enthält jedoch

![](_page_19_Picture_19.jpeg)

#### *3D-Baumkataster für die Stadt Essen*

#### *Ergebnis*

Die hier beschriebene Methodik ermöglicht eine verhältnismäßig effiziente Ableitung von Baumbeständen sowohl im Stadtbaumbestand als auch in kommunalen Waldflächen.

Durch den Rückgriff auf Laserscan-Daten, die den Kommunen ohnehin regelmäßig zur Verfügung stehen, ist die Methodik überdies auch wenig kostspielig. Durch Zuhilfenahme weiterer kommunaler Datenbestände können die ermittelten Hochpunkte so gefiltert werden, dass letztlich nur noch die eigentlichen Baumstandorte verbleiben.

So kann ein relativ genauer Datensatz zum kommunalen Baumbestand gewonnen werden, der überdies noch durch kontinuierlich aktualisierte Laserscandaten fortschreibbar ist.

#### > **Christian Landers**

![](_page_19_Picture_31.jpeg)

### Essen

# **Dest Practice**

> *links: ALKIS-Datenbestand (Auszug), Stadt Essen, 2017*

#### > *links:*

*Baualtersklassen Gebäudebestand, Stadt Essen, 2017*

#### > *unten:*

*Wärmemengenberechnung, Stadt Essen, 2017*

![](_page_20_Figure_29.jpeg)

#### **Ansprechpartner**

*Stadt Essen Amt für Geoinformation, Vermessung und Kataster Lindenallee 10 45121 Essen*

*M.Sc. Geogr. Melanie Gleißner Telefon: 0201 / 8862412 melanie.gleißner@amt62.essen.de*

*Dr.-Ing Christian Lindner Leiter Abteilung Geoinformation*

*Telefon: 0201 / 8862400*

nicht berücksichtigt werden.

Durch die Kooperation der Stadt Essen mit den örtlichen Energieversorgern konnten die berechneten Verbräuche im Wärmeatlas mit statistischen Verbrauchswerten abgeglichen werden. Damit liegen Informationen zur Korrelation der gerechneten Wärmemengenverbräuche vor, zudem konnte die Hauptversorgungsart ermittelt werden. Die sog. nichtleitungsgebundenen Energieträger, also Öl, Kohle, Biomasse oder Solarthermie bilden die Restmenge, die nicht anderweitig zugeordnet werden kann.

#### *Ergebnis*

*keit zur Verbesserung der Lebensqualität im* schosse angesetzt. Die gesamte Nettoge- nung aufgrund fehlender Daten leider christian.lindner@amt62.essen.d<br>Christian.lindner@amt62.essen.d *Die Bemühungen um verbesserten Klimaschutz und die Endlichkeit fossiler Energieträger machen ein Umdenken in der Energieversorgung unumgänglich. Auch auf kommunaler Ebene muss die Energiewende vollzogen werden, um die Ziele zur CO²- Einsparung zu erreichen. Für die Stadt Essen als Grüne Hauptstadt Europas steht dabei neben Umweltschutz vor allem Nachhaltig-Fokus (vgl. Website www.essengreen.capital). Das Amt für Geoinformation, Vermessung und Kataster hat mit dem Wärmeatlas ein zentrales Instrument entwickelt, das helfen kann, den relevanten Fachämtern, sowie zentralen Akteuren wie Energieversorgern, Wohnungsbaugesellschaften, Energiedienstleistern, aber perspektivisch auch Bürgern, eine einheitliche Daten- und Wissensbasis bereitzustellen.*

> Auf dieser Grundlage können nun z.B. Quartiere identifiziert werden, die eine schlechte Energiebilanz aufweisen und ein hohes Handlungspotenzial bergen. Hier können infolge u.a gezieltere Eigentümeransprachen, Fördermaßnahmen oder Sanierungsplanungen in Kooperation mit institutionellen Eigentümern avi-

#### *Anlass und Ziel*

#### *Vorgehensweise*

lich, auch , Quick-Wins' zu befördern, also sog. Fragen wie: Wo befinden sich Gebäude mit vergleichsweise ungünstigen Energieträgern in unmittelbarer Nachbarschaft aus die Versorgung über Nahwärmenetze

Der Aufbau des Wärmeatlas orientiert sich u.a. an dem Leitfaden Energienutzungsplan Bayern (vgl. Website www.energieatlas. bayern.de [Bayerisches Staatsministerium für Wirtschaft und Medien, Energie und Technologie]). Demnach werden Gebäude anhand ihrer Nutzungsart grundsätzlich in die Kategorien Wohnen, Gewerbe, Handel, Dienstleistungen (GHD) sowie Industrie eingeteilt und entsprechend differenzierte Berechnungsmethoden entwickelt. Für die Stadt Essen wurde als erster Schritt der Fo-

kus auf die Nutzungsart Wohnen gelegt. Da zentrale Bezugsebene des gesamten Datenbestandes die Gebäudeebene ist, war es zur Bestimmung der beheizten Fläche zunächst erforderlich, die Nettogeschossfläche (GF) abzuleiten. Dabei ist zu berücksichtigen, dass ein Gebäude aus mehreren Bauteilen mit unterschiedlichen Geschossen bestehen kann. Des Weiteren wird im Zuge GF-Bestimmung bei Sattel- und Walmdächern o.ä. ein halbes Geschoss für Dachgeschosse angesetzt. Die gesamte Nettogeschossfläche wird als Energiebezugsfläche für die spätere Wärmebedarfsberechnung benötigt.

Als weiterer wesentlicher Parameter zur Wärmebedarfsberechnung wird das Baualter der Gebäude herangezogen. Das Amt für Geoinformation, Vermessung und Kataster hat aus den historischen Kartenwerken das Baujahr bzw. die Baualtersklasse für den gesamten Gebäudebestand abgeleitet. Zudem kann aus der Gebäudegeometrie und den Nachbarschaftsbeziehungen der jeweilige Gebäudetyp – (z.B. Reihenhaus, Doppelhaushälfte, Einfamilienhaus) – automatisiert berechnet werden.

Im Leitfaden zum Energienutzungsplan Bayern sind für Wohngebäude in Abhängigkeit der Baualtersklassen und des Gebäudetyps spezifische Wärmebedarfswerte je Quadratmeter zusammengestellt. Anhand dieser Informationen lässt sich der theoretische Wärmebedarf eines Wohngebäudes ermitteln. Der Aspekt der Gebäudesanierung kann bei der Berech-

![](_page_20_Figure_16.jpeg)

#### *Wärmeatlas der Stadt Essen*

siert werden. Des Weiteren ist es mög-"besserer", sprich CO<sup>2</sup>-effizienterer Versorgungsarten? Wo bietet sich darüber hinoder KWK-Anlagen an?

Somit bietet der Essener Wärmeatlas der Stadtverwaltung einerseits die erforderliche Datenbasis zur Erarbeitung integrierter Wärmenutzungskonzepte auf verschiedenen räumlichen Ebenen. Andererseits kann die Stadtverwaltung auf dieser Grundlage gezielt mit allen Akteuren, wie die Energieversorger, Wohnungsbaugesellschaften oder auch Energiedienstleistern in Kontakt treten, um die Energiewende und damit verbundene Planungsprozesse weiter voranzubringen.

> **M.Sc. Geogr. Melanie Gleißner**  *(ohne Foto)*

#### > **Dr.-Ing Christian Lindner** *Leiter Abteilung Geoinformation Amt für Geoinformation, Vermessung und Kataster der Stadt Essen*

![](_page_20_Picture_32.jpeg)

### Essen

#### **Ansprechpartner**

Best Practice<br>
and **10 and 10 and 10 and 10 and 10 and 10 and 10 and 10 and 10 and 10 and 10 and 10 and 10 and 10 and 10 and 10 and 10 and 10 and 10 and 10 and 10 and 10 and 10 and 10 and 10 and 10 and 10 and 10 and 10 and** 

*Stadt Essen Amt für Geoinformation, Vermessung und Kataster Lindenallee 10 45121 Essen*

*Dr. Frank Knospe Amtsleiter Amt für Geoinformation, Vermessung und Kataster*

*Gerhard Vossen Leiter Abteilung Vermessung*

*Telefon: 0201 / 8862300*

*gerhard.vossen@amt62.essen.de*

*Stadt Essen Amt für Straßen und Verkehr Elisenstraße 78 45139 Essen*

*Andreas Büscher Sachgebietsleiter Straßenerhaltung*

*Telefon: 0201 / 8866250*

*andreas.buescher@amt66.essen.de*

#### *Mobile Multi-Sensorik in der Stadt Essen*

fassungssysteme im Bereich von Verkehrswegen etabliert. Bestückt sind sie mit Laserscannern in Kombination mit kalibrierten Kameras. Charakteristisch ist auch hier das schnelle Messen im fließenden Verkehr. Ein weiterer Wert der erzeugten 3D-Daten ist deren gewaltige Informationstiefe: Sie bildet die erfassten Objekte nicht nur in einer hohen Genauigkeit ab, sondern liefert systematisch Informationen von allen Gegenständen im gesamten Straßenraum – Laternen, Straßenschilder, Fahrbahnmarkierungen, Straßenbäume, Oberleitungen von Straßenbahnen u.v.m.. Im Ergebnis liegen flächendeckend Geodaten in Form von Bilddaten und Messpunkten vor. Das System kann 1.100.000 Messpunkte in der Sekunde produzieren: In Fahrzeugnähe erreicht man bei Geschwindigkeiten von 50 km/h schnell eine Punktdichte von mehr als 1.500 Punkten pro Quadratmeter. Um in der entstehenden Datenflut wichtige von weniger wichtigen Informationen unterscheiden zu können, bedarf es einer leistungsfähigen Visualisierung und Analytik, die den Datenbestand automatisch filtert und struktu-

Das nun von der Stadt Essen eingesetzte Georadarverfahren in Kombination mit Laserscanning und Kameratechnik setzt genau an diesem Punkt an. Georadar ist ein mobiles, zerstörungsfreies Messverfahren und basiert auf Aussendung und Empfang elektromagnetischer Strahlen. Beim Befahren der Straßen wird die vorhandene Fahrbahn bis in eine Tiefe von etwa einem Meter unter Geländeoberkante mit Radarantennen gemessen. Die Unterschiede in der Rückstrahlungsdauer stellen sich als "Strei-

#### *Anlass und Ziel*

*Die Essener Straßen sind ein wesentlicher Bestandteil der kommunalen Infrastruktur. Sie hat einen Wert von 358 Millionen Euro (Straßenkörper) und damit einen erheblichen Anteil am Anlagevermögen der Stadt. Umso wichtiger sind Erhalt und Investitionen in diese Infrastruktur. Dabei ergeben sich u.a. folgende Fragen: Wie können die Grundlagen zur Planung von Sanierungs- und Neubaumaßnahmen verbessert und letztendlich Kosten optimiert bzw. gesenkt werden? Wie kann dies mit einem vertretbaren Aufwand und ohne kilometerlange Staus geschehen? Grundvoraussetzung für wirtschaftlich effiziente Sanierungs-, Erhaltungs- und Erneuerungsmaßnahmen ist stets eine möglichst genaue und lückenlose Kenntnis des "Bauwerks Straße".*

#### *Vorgehensweise*

fenmuster" im Radarbild dar. Dabei erlaubt das eingesetzte Georadarmesssystem Messfahrten mit Geschwindigkeiten von bis zu 80 km/h, so dass es ohne weitere Sicherungsmaßnahmen im fließenden Verkehr eingesetzt werden kann. Gleichzeitig wird dabei eine Fahrbahnbreite von bis zu drei Metern abgetastet. Mit der Technologie können so viele Straßenkilometer an einem Tag vermessen werden. Im Anschluss an die Aufzeichnung der Daten müssen diese ausgewertet werden.

Im Gegensatz zur bisherigen Vorgehensweise, lassen sich auf Grundlage der gewonnenen Daten Probebohrungen zur genauen Sondierung des Untergrundes über das Radarbild gezielt an wenigen, "typischen" oder "auffälligen" Stellen platzieren. Im Computer entsteht aus Radargramm und Bohrkernansprache eine quasi lückenlose und flächendeckende Berechnung des Straßenuntergrundes – vergleichbar mit den Bildern einer 3D-Computertomographie. So lassen sich gesicherte Aussagen über Schichtdicken, Schichtverteilungen und Schichtanordnungen treffen. Darüber hinaus werden eventuell auftretende Irregularitäten in Form von Störungen und Hohlräumen detektiert. Im Ergebnis liegt eine umfassende Basis für Grundsatzbeurteilungen und Kostenprognosen zur Sanierung des Straßenuntergrundes vor.

Doch damit nicht genug: In der Vermessungsbranche haben sich mobile Datener-

riert. Die Bereitstellung der in einer zentralen Geodatenbank vorgehaltenen Daten erfolgt über eine interaktive Web-Anwendung. Dies geschieht einfach und intuitiv auf Standardrechnern mittels Webbrowser. Darüber hinaus kann zusätzlich auf sogenannte MobileMapping-Daten direkt zugegriffen und diese mit den vorhandenen GDI-Informationen überlagert und ausgewertet werden. Themen wie Straßenzustand, Rauigkeit, Schlaglöcher, Neigung, Spurrillen, Durchfahrtshöhen und Lichtraumprofile kommen damit aus der Messung umgehend in den Arbeitsprozess.

#### *Ergebnis*

Insgesamt rechnet die Stadt Essen einerseits mit erheblichen Kosteneinsparungen im Ausschreibungswesen Straßenbau bzw. - erneuerung durch eine deutlich bessere Ex ante-Informationsbasis. Andererseits ermöglicht die mobile Multisensorik viele weitere kommunale Anwendungen rund um die gewonnen Vermessungsdaten.

![](_page_21_Picture_19.jpeg)

#### > **Dr. Frank Knospe** *Leiter Amt für Geoinformation, Vermessung und Kataster*

![](_page_21_Picture_28.jpeg)

Best Practice<br>**11 Practice** 

### Essen | Mülheim an der Ruhr

#### **Ansprechpartner**

*Dr.-Ing Christian Lindner Leiter Abteilung Geoinformation*

> *Stadt Essen Amt für Geoinformation, Vermessung und Kataster Lindenallee 10 45127 Essen*

*Telefon: 0201 / 8862400*

*christian.lindner@amt62.essen.de*

*Juliane Neubner*

*Leiterin Abteilung Geodatenmanagement*

*Stadt Mülheim an der Ruhr Amt für Geodatenmanagement, Vermessung, Kataster und Wohnbauförderung Hans-Böckler-Platz 5 45468 Mülheim an der Ruhr*

*Telefon: 0208 / 455-6202*

*juliane.neubner@muelheim-ruhr.de www.muelheim-ruhr.de*

anderen relevanten Ebenen, beispielsweise quartiersbezogenen Raumeinheiten, kombinieren.

#### *Ergebnis*

Das Projekt läuft bis Frühjahr 2020. Zu Projektende sollen die Ergebnisse weiteren interessierten Transferkommunen zur Verfügung gestellt werden. Einmal aufgesetzt, soll dieses System dank modularer Konzeption ergänzt und auf weitere bedeutsame Themenfelder ausgeweitet werden

#### *Anlass und Ziel*

*Bislang werden die Möglichkeiten hinsicht-*

#### *lich medienbruchfreier Analyse- und Entscheidungsprozesse auf kommunaler Ebene nur unzureichend ausgeschöpft. Insbesondere zur Versachlichung von Diskussionen aber auch zur Begleitung und Gestaltung kommunaler (Veränderungs-)Prozesse ist u. a. ein kontinuierliches Monitoring der städtischen Raumentwicklung und Strukturen angezeigt. Im Rahmen der Fördermaßnahme 'Kommunen innovativ' innerhalb des Rahmenprogramms Forschung für Nachhaltige Entwicklung (FONA) des Bundesministeriums für Bildung und Forschung (BMBF) entwickeln die Städte Essen und Mülheim an der Ruhr gemeinsam mit der InWIS GmbH sowie akademischen Forschungspartnern der Ruhr-Universität Bochum (Geographisches Institut) und der Hochschule Bochum (Fachbereich Geodäsie) ein GIS-gestütztes raum-zeitliches Monito-*

*ringsystem zur Stadtentwicklung.* 

*Dieses soll im Gegensatz zu bereits existierenden Ansätzen wesentliche Schwerpunkte auf eine integrierte Betrachtungsweise und Bewertung legen, Daten und Analyseergebnisse zielgruppengerecht aufbereiten und zur Verfügung stellen und dabei unterschiedlichste, teilweise neue räumliche Betrachtungsebenen bedienen. Durch die multitemporale Betrachtung von Entwicklungstrends sollen zudem auch Trendfortschreibungen und Prognosen ermöglicht werden.*  *Vorgehensweise*

Inhaltlich werden im Rahmen dieses Forschungsvorhabens Aspekte demografischer Veränderungen auf verschiedenen Raumebenen (u.a. Baublock, Quartier, Stadtteil, Stadtbezirk) verknüpft mit Fragen der sozialen und technischen Versorgung, der sozial-räumlichen Siedlungsstruktur, des Zugangs zu geeignetem und gleichzeitig bezahlbarem Wohnraum sowie mit weiteren Fragestellungen, wie sie u.a. auch im Zuge der Flüchtlingsmigration erwachsen.

Besondere Herausforderungen an ein Monitoring der Raumentwicklung ergeben sich darüber hinaus bei gleichzeitiger Betrachtung von Umweltaspekten (Essen ist im Jahr 2017 Grüne Hauptstadt Europas – European Green Capital): Entwicklungen des demografischen Wandels stehen ausdrücklich auch in unmittelbarem Zusammenhang mit einer nachhaltigen städtischen Entwicklung im Bereich der Umwelt.

Das Monitoringsystem soll generisch angelegt sein, sodass die Übertragbarkeit auch auf andere relevante kommunale Handlungsfelder wie Bildung oder Gesundheit problemlos möglich ist. Dabei soll das entwickelte System über die bisherigen Ansätze im Bestand hinausgehen, diese vernetzen und in innovativer Weise einen kleinräumigen, evtl. auch rasterbasierten Datenmodellierungsansatz mit

#### *KomMonitor*

*Kommunales Monitoring der Stadtentwicklung in Essen und Mülheim an der Ruhr*

> können. Den Aspekten der Datenhaltung, -fortschreibung und interoperablen Bereitstellung kommt dabei ein ebenso wichtiger Stellenwert zu, wie denen der Prozessierung, bzw. der Analytik und v. a. der sinnvollen, sachgerechten, innovativen und zielgruppenspezifischen Visualisierung. Das zu entwickelnde Raumbeobachtungssystem kann konzeptionell und aufgrund seiner modularen Struktur nach erfolgreicher Einführung und Evaluation zudem auf andere Städte und Gemeinden übertragen bzw. durch diese genutzt werden.

> **Dr.-Ing Christian Lindner** *Leiter Abteilung Geoinformation Amt für Geoinformation, Vermessung und Kataster der Stadt Essen*

#### > **Juliane Neubner**

*Leiterin Abteilung Geodatenmanagement der Stadt Mülheim an der Ruhr*

![](_page_22_Picture_32.jpeg)

![](_page_22_Picture_33.jpeg)

![](_page_22_Figure_22.jpeg)

### Gelsenkirchen

# Best Practice<br>**12 Practice**

Da nicht nur die städtischen Straßenbaumaßnahmen den Verkehrsfluss beeinflussen, werden in dem System auch die Kanalbauarbeiten, Autobahnbaustellen und Baumaßnahmen des ÖPNV geführt.

Gleichzeitig wird durch Verortung und zeitlicher Fixierung auch Rücksicht auf Veranstaltungstermine wie Bundesligaspiele oder publikumsintensive Ereignisse genommen.

#### *Ergebnis*

Die besondere Herausforderung beim Baustellenmanagement, räumliche und zeitliche Komponenten in einem System zu betrachten, ließ sich mit Standard-GIS-Werk-

#### *Anlass und Ziel*

*Niemand freut sich über eine Baustelle auf seiner gewählten Fahrtroute. Noch unerfreulicher ist es jedoch, wenn die erhoffte Umfahrung von einer weiteren Baustelle blockiert wird. Das stark frequentierte Straßennetz von Gelsenkirchen hat ca. 800 km Länge und wird regelmäßig instandgesetzt, erneuert und ausgebaut, um eine nutzbare Infrastruktur zu bieten und Verkehrssicherheit zu gewährleisten. Die Planung von Baumaßnahmen im städtischen Bereich unterliegt vielen Bedingungen, wie politischen Beschlüssen, verkehrlichen Dringlichkeiten, finanziellen Möglichkeiten, Fördermaßnahmen, öffentlichem Interesse und personellen Ressourcen. Das Ziel des Baustellenmanagements ist es, alle Baumaßnahmen räumlich und zeitlich so aufeinander abzustimmen, dass die Verkehrsbeeinträchtigung minimiert und die Staugefahr gering gehalten wird.*

#### *Vorgehensweise*

Die große Anzahl an Baumaßnahmen und die sich stetig verändernden Rahmenbedingungen erfordern ein flexibles und übersichtliches System zur Planung von Baustellen. Eine alleinige Darstellung von Zeitabläufen in Excel-Tabellen oder die pure Präsentation von Baumaßnahmen auf Karten genügen diesen Anforderungen nicht. Als Informations- und Planungs-

system wurde eine webbasierte Kartenanwendung als ein Projekt der Geodateninfrastruktur Gelsenkirchen aufgebaut. Eine kostspielige Speziallösung für diese Aufgabe und die Einarbeitung in Fachsoftware konnten somit vermieden werden. Der pragmatische Ansatz bietet allen Prozessbeteiligten – vom Sachbearbeiter bis zur Führungskraft – die Möglichkeit, sich jederzeit und überall über den aktuellen Planungsstand zu informieren. Dank des Berechtigungskonzeptes kann bestimmten Mitarbeitern ein schreibender Zugriff gewährt werden, um die Arbeiten am Streckennetz zu koordinieren. Per Webediting können die geplanten Streckenabschnitte räumlich erfasst und mit Attributen zur Bezeichnung, Art der Arbeiten, Umfang der Sperrungen ergänzt werden. Die dazugehörige Umleitungsstrecke wird in einem weiteren Layer verortet.

Um den zeitlichen Aspekt zu berücksichtigen, sind lediglich Baubeginn und Bauende attributiv zu erfassen. Mit Aktivierung der Zeiteigenschaften im Datensatz wird ein Zeitdatenlayer erstellt. Dieser kann in der Kartenanwendung mit Hilfe einer Zeitleiste abgefragt werden. Somit ist es möglich, in der Kartendarstellung alle Baustellen eines beliebigen Monats oder über eine andere frei wählbare Zeitspanne gleichzeitig zu visualisieren, um Konflikte erkennen zu können. Mit Hilfe der "Wiedergabe"-Funktion sind die wechselnden Baustellen im Stadtgebiet auch als Film präsentierbar.

![](_page_23_Figure_16.jpeg)

#### *Verknüpfung von Raum und Zeit*

*Prozessunterstützung zur Koordinierung von Straßenbaumaßnahmen*

> zeugen effizient bewerkstelligen und bringt enorme Vorteile in der täglichen Arbeit. Der Prozess der Baustellenkoordinierung von städtischen Straßenbaumaßnahmen kann zusätzlich durch den Einsatz von modernen Web-GIS-Lösungen optimal unterstützt werden, die leicht bedienbar sind.

Momentan wird eine interne GDI-Lösung bereitgestellt, die jedoch aufgrund des zugrundeliegenden Berechtigungskonzeptes auf verschiedene Anforderungen skaliert werden kann. Eine Erweiterung als Informationsplattform für Politik oder Öffentlichkeit wäre problemlos zu realisieren.

#### **Ansprechpartner**

*Daniela Friedl Abteilungsleiterin Geobasisdaten und Vermessung*

*Stadt Gelsenkirchen Referat 62 - Vermessung und Kataster Goldbergstraße 12 45894 Gelsenkirchen*

> *Telefon: 0209 / 169-4891 Fax: 0209 / 169-4816*

 *daniela.friedl@gelsenkirchen.de*

![](_page_23_Picture_7.jpeg)

#### > **Daniela Friedl**

*Abteilungsleiterin Geobasisdaten und Vermessung bei der Stadt Gelsenkirchen*

![](_page_23_Picture_27.jpeg)

> *Webbasierte Kartenanwendung mit Zeitleiste zur Vermeidung von zeitlichen und räumlichen Konflikten zwischen einzelnen Baustellen*

#### > **Dipl.-Ing. Carsten Kamp**

*Abteilungsleiter Geodatenzentrum und Geobasisdaten / Stellv. Amtsleiter Amt für Geoinformation und Liegenschaftskataster 62/2 der Stadt Hagen*

![](_page_24_Picture_28.jpeg)

### Hagen

# Best Practice<br>
13

nicht beplanbare Flächen festzustellen und Standorte von vornherein auszuschließen. Die größte Schwierigkeit stellten die Leitungen dar. Kanal, Gas, Wasser, Strom und Kabel sämtlicher Telefonanbieter verlaufen massenweise unter unseren Füßen. Und nicht immer gibt es verlässliches Material über die genaue Lage. Die geplanten Standorte wurden dann noch einem weiteren wichtigen Prüfungsschritt unterzogen und auf mögliche Blindgänger aus dem 2. Weltkrieg überprüft. Doch nach Freigabe durch die Bezirksregierung konnten endlich die Erdarbeiten beginnen.

#### *Ergebnis*

Der Einbau der neuen Behälter begann im Frühjahr nach der Frostperiode und jeden Tag wurden seitdem zwei bis drei Behälter verbaut. Das Vorhaben wird voraussicht-

#### *Anlass und Ziel*

*Oben ist eine Einwurfsäule aus Edelstahl zu sehen, doch darunter befindet sich mit 1.300 Litern ein großer Stauraum für Abfälle. Das entspricht 29 herkömmlichen Abfallbehältern. Knapp 170 Stück wurden im Jahr 2016 insgesamt verbaut. Was nun mit der Nutzung durch die Bürgerinnen und Bürger den baldigen Abschluss eines Projektes darstellt, begann im Frühjahr 2014 mit Gesprächen und Überlegungen zur Machbarkeit. Zunächst war unklar, wie viele Mülleimer an welchem Standort existieren, da die Standortdichte im Laufe der Jahre dem Bedarf der Bürger angepasst und zudem durch Wünsche aus der Politik gewachsen war.* 

#### *Vorgehensweise*

In einem ersten Schritt wurde also ein Abfalleimerkataster benötigt. Da es keinerlei Datenmaterial dazu gab, wurden zur Erhebung die Jung-Vermessungstechniker kurz nach Ausbildungsbeginn mit ihrer Ausrüstung vertraut gemacht. Im Außendienst hieß es messen, kartieren und die Daten später im Innendienst in die Software übernehmen. Dieses Vorhaben dauerte mehrere Wochen, denn auf Grund der engen Häuserschluchten war eine einfache Standortbestimmung per GPS nicht möglich. Somit mussten herkömmliche Vermessungsmethoden angewandt werden, die entsprechend mehr Zeit in Anspruch nahmen.

In einem nächsten Schritt wurden nun die aufgenommenen Standorte auf den Stadtplan gebracht. Die erhobenen Daten wurden in das Geodatensystem überspielt und die Standorte mit Symbolen dargestellt. Erstmals gab es an dieser Stelle einen abschließenden Überblick über alle Abfalleimer, die in der Innenstadt aufgestellt sind. Um dort später aber auch Erdarbeiten ausführen zu können, musste klar sein, ob dort gegraben werden darf. Es musste eindeutig sein, wem die Fläche gehört. Also wurden die Flurstücke inkl. deren Eigentümer ermittelt, auf denen die Behälter aktuell stehen. Nach den Vorarbeiten wurde das Projekt dem Stadtentwicklungsausschuss vorgestellt, der sich davon eine Aufwertung der Innenstadt versprach und schließlich wurde es als Auftrag an den Hagener Entsorgungsbetrieb gegeben.

Nun galt es, aus dem Ist-Zustand künftige Standorte zu entwickeln. Welche Standorte verschwinden würden, wenn zwei Behälter sehr nah an einander standen, war hierbei ebenso ein Kriterium wie die Anfahrtsmöglichkeit mit dem neuen, großen und schwereren Leerungsgerät, das eher einer Kehrmaschine gleicht. Berücksichtigt werden mussten auch die von der Feuerwehr vorgegebenen Verläufe der Rettungswege und die Standorte der Buden beim alljährlichen Weihnachtsmarkt, denn beides durfte nicht durch bauliche Maßnahmen für alle Zeit beeinträchtigt werden. Beides war bereits im GIS vorhanden, um

#### *Schöner dank Geodaten –*

*Mülleimer in der Hagener City verschwinden im Boden – Projekt Unterflursystem*

> lich auch planmäßig abgeschlossen sein. Inzwischen stehen die Einwurfsäulen schon an vielen Stellen in der City. Prozessoptimierung und Kostenersparnis waren neben der Verschönerung ein Mitgrund für den Umbau, denn statt bis zu 5 Anfahrten am Tag für eine Leerung, reicht es nun aus, wenn 1 x in der Woche geleert wird. Es fahren weniger PKW durch die Fußgängerzone, die dadurch ruhiger und ein Stückchen verkehrssicherer wird. Die Säulen fügen sich durch ihre neutrale aber stilvolle Edelstahloptik in das Stadtbild ein und sind dabei dezent auffällig, ohne wiederum störend zu wirken. Schon gibt es weitere Planungen, die Einwurfschächte auch an allen Bushaltestellen oder weiteren Plätzen im Stadtgebiet zu verbauen.

Genau richtig für ein weiteres Geodaten-Projekt, denn die nächste Azubi-Generation steht schon in den Startlöchern.

#### **Ansprechpartner**

*Dipl.-Ing. Carsten Kamp Stellv. Amtsleiter Stadt Hagen Amt für Geoinformation und Liegenschaftskataster 62/2*

*Abteilungsleiter Geodatenzentrum und Geobasisdaten Berliner Platz 22 D - 58089 Hagen*

> *Telefon: 02331 / 207 3122 Fax: 02331 / 207 2462*

 *carsten.kamp@stadt-hagen.de*

![](_page_24_Picture_15.jpeg)

> *mitte: Karte der Altstandorte der Abfallbehälter in der Innenstadt von Hagen*

> *rechts: Sichtbarer Teil des Unterflurcontainers nach Einbau*

![](_page_25_Picture_332.jpeg)

#### > **Thorsten Wagner**

*Leitung Geodatenzentrum 62/20 Amt für Geoinformation und Liegenschaftskataster*

### Hagen

# Best Practice<br>
14 **14 Practice**

#### *Anlass und Ziel*

*Straßenlisten sind in der Verwaltung an vielen Orten im Einsatz – als Zuständigkeitsliste, als Übersicht oder Gebietsabgrenzung, manchmal auch hausnummernscharf mit Daten über das Gebäude oder dessen Bewohner. Fast jede Stelle in der Verwaltung kann mit Hausnummern etwas anfangen. Selbst Fachverfahren wie Einwohnermeldedaten oder Finanzsoftware haben eine statische Hausnummernliste hinterlegt.* 

*Wo so viele Menschen ihre eigene Liste mit einem eigenen Layout pflegen, liegt die Vermutung nahe, dass auch die Daten in jeder Liste eigen sind – und damit nicht auf dem aktuellen amtlichen Stand. Diese Lücke soll in der Stadtverwaltung Hagen nun durch das Projekt navibox geschlossen werden.*

#### *Vorgehensweise*

Hinter dem Namen navibox verbirgt sich eine EDV-Lösung auf Basis von Geodaten: Jede Nacht werden Straßen, Hausnummern und deren Koordinaten aus dem GIS ausgelesen und in eine SQL-Datenbank kopiert, bevor Workflows per Email in die Verwaltung verschickt und eine Hausnummernsowie Straßenliste in verschiedenen Dateiformaten generiert sowie im Internet zum Download angeboten werden. Im Amt für

Geoinformation und Liegenschaftskataster wird jede neue Hausnummer und jede Änderung festgelegt und im dortigen Geodatensystem Smallworld in der sog. Gebäudebestandsübersicht eingepflegt. In dieser Übersicht befinden sich alle Gebäude, die bereits gebaut oder erst geplant sind – also spätestens ab Eingang des Bauantrags.

Diese Rohdaten in der Form Straße, Hausnummer und Koordinatenpaar reichen jedoch für eine aussagekräftige und brauchbare Liste nicht aus, so dass weitere Schritte angestoßen werden. Per Email werden Sachbearbeiter über einen neuen oder geänderten Datenbestand informiert, so dass sie wissen, welche Tätigkeiten nun zu erfolgen haben.

So legt das Rechtsamt mit Eingang der Benachrichtigung über eine Änderung am Datenbestand fest, in welchen Schiedsamtsbezirk ein neues Gebäude fallen wird; im Ressort Statistik wird das Gebäude einem Statistischen Bezirk sowie einem Wahlbezirk zugeordnet, im Bauordnungsamt muss ein Schornsteinfegerbezirk zugewiesen werden usw.

Neben organisatorischen Festlegungen bis hin zu einer Dienstanweisung, die die Ergebnisse der navibox als verwaltungsweit führendes, weil amtliches Straßenverzeich-

![](_page_25_Picture_333.jpeg)

#### *Verwaltungsvereinfachung mit einer Zentralen Straßenliste*

*Projekt Navibox in Hagen*

#### **Ansprechpartner**

*Thorsten Wagner Leitung Geodatenzentrum 62/20*

> *Stadt Hagen Amt für Geoinformation und Liegenschaftskataster Berliner Platz 22 58089 Hagen*

> > *Telefon: 02331 / 207 2707 Fax: 02331 / 207 2462*

*thorsten.wagner@stadt-hagen.de*

> *links: Screenshot einer vorhandenen Straßenliste und ein Auszug aus dem EDV-Tool Navibox* 

nis vorschreibt und damit auch die Straßenschreibweise verwaltungseinheitlich regelt, lebt die Systematik von dem automatisierten Informationsfluss, der den Sachbearbeiter per Email erreicht und über eine neue Hausnummer bzw. eine Änderung in der Liste informiert.

58097 Adolfstraße 58097 Adolfstraße

58097 Adolfstraße

58097 Adolfstraße

#### *Ergebnis*

 $9a$ 

 $10$ 

 $11$ 

Durch die navibox arbeiten viele Stellen verbindlich und verlässlich an einem zentralen Thema, sie nutzen Basisdaten der einen Stelle und bauen ihre Daten darauf auf, stellen eigene Daten anderen zur Verfügung und nutzen das ergänzte Gesamtprodukt. Stufe für Stufe steigt somit bei einem immer aktuelleren Datenbestand der verwaltungsweite Mehrwert.

#### > **Heiko Leistner**

*Abteilungsleiter für Geodatenmanagement, Bodenordnung und Bewertung*

> *links: Darstellung aller Standorte und deren Pufferung mit 200 bzw. 350 Metern*

> *rechts: Darstellung der Spielhallenstandorte mit einem Umring von 350 Metern und Darstellung der Standorte der Kindertageseinrichtungen, Schulen und Einrichtungen der Kinder- und Jugendhilfe.*

#### **Ansprechpartner**

*Heiko Leistner Abteilungsleiter für Geodatenmanagement, Bodenordnung und Bewertung*

*Stadt Hamm Vermessungs- und Katasteramt Gustav-Heinemann-Straße 10 59065 Hamm*

> *Telefon: 02381 / 17-4217 Fax: 02381 / 17-2961*

*leistnerh@stadt.hamm.de www.hamm.de*

#### *Geo-Projekt Ansiedlung von Spielhallen und Wettvermittlungsstellen*

![](_page_26_Figure_32.jpeg)

### Hamm

### Best Practice<br>
and the set of the set of the set of the set of the set of the set of the set of the set of the set of the set of the set of the set of the set of the set of the set of the set of the set of the set of the s

2. Darf man bei der Visualisierung der Abstandsregeln immer von einem Punkt (koordinierte Adresse) ausgehen?

#### *Zu 1.:*

*Das Jugendamt konnte eine geeignete Definition finden und hat daraufhin die Einrichtungen der Kinder- und Jugendhilfe in Form einer Liste mit der Angabe Straße und Hausnummer angereicht. Der Datensatz lag damit innerhalb des GIS ebenfalls als "koordinierte Adressen" vor.*

#### *Zu 2.:*

*Die gesetzliche Regelung "Luftlinie" ermöglicht grundsätzlich die sehr einfache Verfahrensweise, einen Kreis mit Radius x Meter um den koordinierten Adresspunkt zu legen. Dieses einfache Verfahren wurde bei den Standorten der Spielhallen und der Wettvermittlungsstellen auch angewendet, da man hier von Geschäftsgebäuden geringer Ausdehnung mit nur einem Eingang ausgehen kann, der durch den Adresspunkt ausreichend genau repräsentiert wird. Bei den Schulen und den Einrichtungen der Kinder- und Jugendhilfe wurde dagegen anders vorgegangen. Insbesondere die Schulen be-*

#### *Anlass und Ziel*

*Bei der Stadt Hamm sind im Vermessungsund Katasteramt die beiden Abteilungen "Kommunale raumbezogene Informationssysteme" und "Geodatenmanagement" angesiedelt. Beide Abteilungen stellen für die Gesamtverwaltung die Geobasisdaten, die Geofachdaten und das GIS-Know-How zur Verfügung. Die grundlegenden Werkzeuge sind ArcGIS und die dazugehörige Datenhaltungslogik mit der ArcSDE. Für die Genehmigungspraxis und aus Sicht des, in Hamm bis zu diesem Zeitpunkt bereits bestehenden Steuerungskonzeptes für Vergnügungsstätten, war es von Bedeutung, sich einen raumbezogenen Überblick über den Ist-Zustand und über die neuen gesetzten Rahmenbedingungen zu verschaffen. Daher sollte in*  Zusammenarbeit ein "Übersichtsplan" erar*beitet werden, der die folgenden Abstandsregeln visualisiert. Die Rahmenbedingungen für die Ansiedlung von Spielhallen und Wettbüros (Wettvermittlungsstellen) haben sich geändert.* 

*Mit der Änderung des Glückspielstaatsvertrages, der Rechtskraft des Durchführungsgesetzes NRW und der Veröffentlichung der Glückspielverordnung NRW, gelten für die genannten Nutzungen nachstehende räumliche Abstände:*

*Spielhallen: 350 m Luftlinie untereinander sowie zu öffentlichen Schulen und Einrichtungen der Kinder- und Jugendhilfe*

*Wettvermittlungsstellen: 200 m Luftlinie untereinander sowie zu öffentlichen Schulen und Einrichtungen der Kinder- und Jugendhilfe*

#### *Vorgehensweise*

In wenigen gemeinsamen Terminen mit Vertretern des Ordnungsamtes, Jugendamtes, Bauordnungsamtes, Planungsamtes und des Katasteramtes wurden die benötigten Informationen identifiziert und zusammengestellt:

- Standorte der Schulen (koordinierte Adressen)
- Standorte der Spielhallen (koordinierte Adressen)
- Standorte der Wettvermittlungsstellen (koordinierte Adressen)
- Gesetzliche Abstandsregelungen (s. o.)

Das Jugendamt war für die Zusammenstellung der Standorte der Einrichtungen der Kinder- und Jugendhilfe verantwortlich, das Katasteramt betreute die Umsetzung in ein Geo-Projekt.

Bei der Umsetzung hat sich gezeigt, dass noch zwei wichtige Fragestellungen zu bewältigen waren

1. Was ist eine Einrichtung der Kinder- und Jugendhilfe (Definition)?

# **HAMM-MITTE**

*stehen oft aus Gebäudekomplexen (inkl. Sporthallen, Schulhöfen usw.) mit teilweise erheblicher räumlicher Ausdehnung. Es bestehen mitunter auch mehrere Ein- und Ausgänge. Hier wurde beschlossen, die Abstandsregeln durch eine Pufferzone um ein flächenförmiges Objekt zu visualisieren. Dabei wurde diskutiert, ob das flächenförmige Ausgangsobjekt das Gebäude oder das Flurstück/Grundstück sein soll. Mit dem Argument "dann liegt man auf der sicheren Seite" wurde das Flurstück/Grundstück als Ausgangsfläche gewählt. Es wurden die zusammenhängenden Flächen mit der Nut*zungsart "Schule" zur Ausgangsfläche ag*gregiert, um die dann der Puffer mit dem entsprechenden Abstand aus den gesetzlichen Vorgaben gelegt wurde.*

#### *Ergebnis*

Das Vermessungs- und Katasteramt hat aus diesen Vorgaben ein ArcGIS Geo-Projekt erzeugt und aus diesem Projekt wiederum einen Kartenservice abgeleitet, der intern allen beteiligten Kolleginnen und Kollegen zur Verfügung gestellt wird.

### Herne

### Best Practice<br>
16

#### **Ansprechpartner**

*Marcus Berger Projektverantwortlicher GIS, Ausbilder Geomatik*

#### *Stadt Herne*

 *Fachbereich Vermessung und Kataster Richard-Wagner-Straße 10 44651 Herne*

*Telefon: 02323 / 164685*

*marcus.berger@herne.de www.herne.de*

> mentation von Gruben-, Bergwerks- und Bunkeranlagen beschäftigt. In einem gemeinsamen Treffen wurden Zwischenergebnisse besprochen sowie weitere potentielle Quellen diskutiert. Schätzungsweise 700 Luftschutzeinrichtungen sollen sich auf Herner Stadtgebiet befunden haben.

Da bisher nur über mehr oder weniger behördliche Stellen recherchiert wurde, hat man die Idee verfolgt, einen lokalen Medienaufruf über Radio, Tagespresse und Internet zu starten. Herner Bürgerinnen und Bürger wurden um ihre Mithilfe als Zeitzeugen gebeten. Die Resonanz auf diesen Aufruf war überraschenderweise sehr groß. Über 3 Tage gingen rund 90 Anrufe im Katasteramt Herne ein, wovon 70 zu bisher noch nicht verorteten Objekten führten.

#### *Anlass und Ziel*

*Während einer Straßenbaumaßnahme wurde ein "vergessener" Tiefbunker entdeckt, der nicht in die Planungen einbezogen werden konnte. Aufgrund dieses Anlasses entstand die Idee, ein Bunkerkataster zu erfassen, welches die "vergessenen" Standorte dokumentiert sowie mögliche weitere Informationen zu einzelnen historischen Luftschutzbaukörpern enthält.* 

#### *Vorgehensweise*

Von Projektbeginn an stand fest, dass die Umsetzung dieses Vorhabens anhand einer Web-GIS-Anwendung auf Basis von Geodaten erfolgen sollte. Zu diesem Zeitpunkt war jedoch noch nicht abzusehen, dass sich die Quellenlage der "vergessenen" Luftschutzeinrichtungen als äußerst mühsam erweisen und die Umsetzung der geplanten Web-GIS-Anwendung weit über die alltägliche Arbeit eines Geomatikers hinausgehen wird. Primäres Ziel war die Dokumentation der historischen Baukörper (Luftschutzeinrichtungen). Ein Großteil dieser Objekte war in den letzten 50 bis 70 Jahren in Vergessenheit geraten. Eventuelle Zeitzeugen können aufgrund ihres Alters nicht mehr lange befragt werden. Weiterhin ist die Gefahrenabwehr ein wichtiger Aspekt.

Die fast 80-jährigen Bauwerke könnten unter Umständen auch einsturzgefährdet sein. Auf Grundlage dieser Dokumentation

kann es der jetzigen und den nachfolgenden Generationen ermöglicht werden, diese Betonriesen in Stadtplanungsmaßnahmen einzubeziehen. Das Ziel stand fest, doch wie sollte der Weg dorthin gestaltet werden? Der erste Blick fiel auf historische Stadtpläne, Flurkarten und DGK5, welche in den Archiven des Katasteramtes Herne schlummern. Schnell kam jedoch die Ernüchterung, dass diese Quellen nicht viele Informationen preisgeben. Luftschutzeinrichtungen unterlagen in den Kriegsjahren 1939-1945 der strengen Geheimhaltung und wurden nicht in Karten dokumentiert. Das Stadtarchiv hatte ebenso kaum Dokumente, die dieses Thema mit Inhalt füllen könnten.

Historischer Spürsinn war gefragt! Eine immer tiefere Einarbeitung in die Thematik führte zu Staats- und Landesarchiven, zur Landes- und Bundesimmobilienverwaltung, zu Stadthistorikern sowie zum Kampfmittelräumdienst der Bezirksregierung, um nur einige Quellen zu nennen.

Der inhaltliche Fokus wurde von Bunkern, Luftschutzkellern und -stollen auf unterirdische Zisternen und Feuerlöschteiche erweitert. Immerhin handelt es sich hierbei ebenso um teils vergessene massive unterirdische Baukörper. Das ursprünglich gedachte Bunkerkataster entwickelte sich so zu einem Nachweis über historische Bauwerke, die große Betonvolumen unter der heutigen Tagesdecke darstellen. Zusätzlich kam Hilfe durch einen wissenschaftlichhistorischen Verein, der sich mit der Doku-

![](_page_27_Picture_17.jpeg)

#### *Projekt Bunkerkataster*

#### *Ergebnis*

Insgesamt konnten ca. 240 historische Bauwerke erfasst werden. Die Daten wurden gesammelt, kartiert und in eine Web-GIS-Anwendung implementiert. Aufgrund der sensiblen Thematik und damit einhergehenden Gefahren (u.a. unbefugter Zutritt) wurde jedoch entschieden, das Bunkerkataster nicht öffentlich zugänglich zu machen. Vielmehr handelt es sich um ein Planungswerkzeug für städtische Behörden, wie etwa das Ordnungsamt oder Stadtplanungsamt.

Vereinzelt gehen heute noch Meldungen über unbekannte Bunker ein, welche folglich in den Geodatensatz eingepflegt werden.

> **Marcus Berger** *Projektverantwortlicher GIS, Ausbilder Geomatik*

![](_page_27_Picture_26.jpeg)

![](_page_27_Picture_24.jpeg)

*Stadt Mülheim an der Ruhr Amt für Geodatenmanagement, Vermessung, Kataster und Wohnbauförderung Hans-Böckler-Platz 5 45468 Mülheim an der Ruhr www.muelheim-ruhr.de*

#### *Matthias Lincke*

*Amtsleiter der Stadt Mülheim an der Ruhr*

*Telefon: 0208 / 455-6201*

*matthias.lincke@muelheim-ruhr.de*

#### *Juliane Neubner Leiterin Abteilung Geodatenmanagement*

*Telefon: 0208 / 455-6202*

*juliane.neubner@muelheim-ruhr.de*

### Mülheim an der Ruhr

### Best Practice<br>
17

Baumaßnahmen kann eine konsequente Erfassung und erste Analyse der neuen Versorgungsituation erfolgen. Insbesondere ist nachzuhalten, ob nach dem Ausbau noch "weiße Flecken" in der Breitbandversorgung im Stadtgebiet verbleiben. Für die Stadt bedeutet das, dass sie den Bürgern eine detailreichere Auskunft über die Breitbandsituation geben kann und die Wirtschaftsförderung wird bei der Aufgabe der Gewerbestandortsicherung und Ausbau nachhaltig unterstützt.

#### *Ergebnis*

Durch zahlreiche Veröffentlichungen wird dargelegt, dass dem Geodatenmanagement eine immer wichtiger werdende Rolle im kommunalen wie im interkommunalen Handeln zuteil wird. Die finanzschwachen Kommunen müssen die wertvollen Datenschätze bestmöglich und schlank

#### *Anlass und Ziel*

*Die Landesregierung NRW hatte sich bereits im Koalitionsvertrag das Ziel gesetzt, dass bis 2018 alle NRW Kommunen weitgehend flächendeckend mit Hochleistungsnetzen und Bandbreiten von mindestens 50 Mbit/s im Download ausgestattet sein sollen.* 

#### *Diese Auffassung wurde am 16.03.2017 auf der Mülheimer Industriekonferenz verstärkt. Die Weiterentwicklung der produzierenden Unternehmen als Teil eines wissensbasierten Industriestandorts, Digitalisierung der Produktion, Innovationspotential der Hochschulen, digitale Verwaltung 4.0, etc. haben sehr hohe Ansprüche an die Breitbandversorgung, der Glasfaserausbau muss forciert werden. Mit Blick auf die Versorgungssituation und den weiter stark wachsenden Breitbandbedarf bestand daher dringender Handlungsbedarf in Mülheim an der Ruhr, um die Zukunftsfähigkeit der Stadt als attraktiven Wirtschaftsund Wohnstandort nicht zu gefährden.*

#### *Vorgehensweise*

Anfang 2015 hat die Mülheimer Wirtschaftsförderung gemeinsam mit dem Amt für Geodatenmanagement, Vermessung, Kataster und Wohnbauförderung (Amt 62) Informationen zu vorhandenen Breitbandinfrastrukturen und zur Versor-

gungslage aus verschiedenen Quellen zusammengetragen und ein städtisches digitales Leitungs- und Leerrohrkataster (Breitbandkataster) erstellt. Seit März 2017 liegt eine Machbarkeitsstudie Breitbandausbau für das Stadtgebiet vor, welche vom TÜV Rheinland erstellt worden ist. Aktuelle Markterkundungsdaten, gekoppelt mit dem Leitungs- und Lerrrohrkataster konnte der TÜV- Rheinland nutzen, um förderfähige "weiße" Bereiche (nach dem Bundeförderprogramm Gebiete, die aktuell noch keine 30 Mbit/s aufweisen) zu lokalisieren. Die umfangreichen neuen Daten fließen wiederum in das Mülheimer Breitbandkataster zurück und ein Breitbandausbauförderantrag konnte in kurzer Zeit beim Bund Ende Februar 2017 gestellt werden, für welchen die Stadt Mülheim an der Ruhr zwischenzeitlich die Förderzusage erhalten hat.

Durch den laufenden FTTC und FTTB-Ausbau besteht allerdings ein hoher Koordinierungsbedarf. Dies betrifft insbesondere die Abstimmung zwischen den Providern und allen beteiligten Fachämtern zur Gewährleistung des reibungslosen Ablaufs der anstehenden umfassenden Tiefbaumaßnahmen, die interne Kommunikation mit der Verwaltung und Politik, sowie die externe Kommunikation mit den Mülheimer Bürgern. Im Amt 62 neu angesiedelt, ist seit Mai 2017 die Stelle des Breitbandkoordinators. Damit kann die dauerhafte Fortführung des Breitbandkatasters gewährleistet werden. Nach Abschluss der

![](_page_28_Figure_19.jpeg)

#### *Breitbandausbau, Herausforderung beim Geodatenmanagement*

(z.B. durch Open Data) in den Wirtschaftskreislauf einbringen. Der Breitbandausbau löst aktuell noch ein sehr lokal forciertes Vorgehen aus. Eine gute Vernetzung vorhandener Geodaten des Baudezernates/ der Gesamtverwaltung ist Voraussetzung, um Mehrwerte aus dem sich verdichtenden Breitbandkataster zu ziehen. In Mülheim an der Ruhr entschied man sich daher für die Implementierung des Breitbandkoordinators bei einem Querschnittsamt, dem Amt für Geodatenmanagement. Die dichte Siedlungsstruktur der Agglomeration Ruhrgebiet drängt aber auch bei diesem Thema auf einen möglichst schnellen interkommunalen Austausch. Einige "weiße Flecken" sind in Stadtrandlage, manche Siedlungen erst mit der Siedlung der angrenzenden Nachbarkommune für ein TK Unternehmen als interessantes FTTB Ausbaubaugebiet wahrnehmbar. Hier bahnt sich ein neues wichtiges Thema für das Geonetzwerk.metropoleRuhr an.

> *Auszüge aus dem Leitungs- und Leerkataster der Stadt Mülheim an der Ruhr in unterschiedlichen Maßstabsebenen*

![](_page_28_Figure_25.jpeg)

> **Matthias Lincke** *Amtsleiter der Stadt Mülheim an der Ruhr*

![](_page_28_Picture_28.jpeg)

*Hans-Werner Küppers Städt. Vermessungsdirektor Bereichsleiter des Bereiches Geodaten*

*Stadt Oberhausen Bereich 5-2 Geodaten, Vermessung und Kataster Bahnhofstraße 66 46042 Oberhausen*

*Telefon: 0208 / 825-2637*

*hans-werner.kueppers@oberhausen.de bereich.vermessung-und-kataster @oberhausen.de*

### Oberhausen

![](_page_29_Picture_1.jpeg)

Best Practice<br>
18

#### *Einsatz von GIS- Technologie in der Verwaltung einer Stadt*

![](_page_29_Figure_18.jpeg)

#### *Ergebnis*

So kann die Anwendung genutzt werden, um das Verwaltungshandeln zu vereinfachen oder um die Verwaltungsentscheidungen sicherer zu gewährleisten. Die Darstellungen sind zunächst nur im Intranet der Stadt Oberhausen, im GIS Portal der Verwaltung, realisiert.

#### *Anlass und Ziel*

*Zur Unterstützung des Verwaltungshandelns einer Gemeinde kann die Anwendung von GIS- Technologien beitragen. Hier sind vielfältige Anwendungsmöglichkeiten gegeben. Im vorliegenden Fall wurden verschiedene Datenquellen miteinander verknüpft. Eine Häufung von Tiefbaumaßnahmen (Straßenerneuerung, Umbau einer ÖPNV-Haltestelle, Überschneidung von Umleitungsempfehlungen) an einer Straße gaben Anlass zur Kritik der Bürger und daraus resultierend auch aus dem politischen Raum heraus.* 

*Daher wurde durch die Verwaltungsspitze der Wunsch geäußert zu prüfen, welche Maßnahmen hier zu einer besseren Koordinierung und zur besseren Information der Bürger führen können.*

#### *Vorgehensweise*

Die Aufgabe bestand darin, aus den vorhandenen Ressourcen heraus einen Workflow zu erstellen, der möglichst ohne eine Mehrbelastung der Mitarbeiter diese Anwendung ermöglicht. Die Erfassung und die Verwaltung der Baustellen erfolgt mit dem Programm VIA Baustelle der Firma CAOS. Hier steht eine Ausgabeschnittstelle zur Verfügung, die Shape- Dateien mit den erforderlichen weiteren Informationen zur Verfügung stellt. Die Mitarbeiter,

die mit der Erfassung der Baustellen und den zugehörigen Informationen betraut sind, setzen hier einen entsprechenden Marker, über den dann die relevanten, anzuzeigenden Baustellen selektiert werden. Aus dem so generierten Datenbestand werden einmal täglich die erforderlichen Dateien erstellt und in das GIS- Portal der Stadt Oberhausen eingepflegt.

Hier stehen dann die in GIS Portalen üblichen Möglichkeiten, wie z.B. die Erstellung eines Ausdruckes oder die Auswertung nach Sachdaten, zur Verfügung. Eine weitere Anwendung stellt soziale Einrichtungen, wie z.B ambulante und stationäre Pflegedienste sowie Behindertenwohneinrichtungen dar. Dies sind zwei Bereiche, die exemplarisch für eine Vielzahl von Anwendungsmöglichkeiten stehen.

Nun ist es wichtig, die Möglichkeiten einer Visualisierung mit einem grafischen Informationssystem und den damit verbundenen Möglichkeiten innerhalb der gesamten Verwaltung darzustellen, um entsprechende Darstellungsfelder zu ergründen. So können beispielsweise Berichte mit automatisiert abgeleiteten Listen erstellt werden. Kartendarstellungen können Ausweichstrecken anschaulich darstellen.

Wichtig ist die Sensibilisierung der zuliefernden Bereiche, damit die Pflege der Daten sichergestellt wird.

> **Hans-Werner Küppers** *Städt. Vermessungsdirektor Bereichsleiter des Bereiches Geodaten*

![](_page_29_Picture_24.jpeg)

Zukünftig ist geplant, diese Daten auch direkt dem Bürger über die Internetseite der Stadt Oberhausen zur Verfügung zu stellen. Eine entsprechende Software, die eine einfache Zugänglichkeit gewährleistet und zudem auf mobilen Geräten lauffähig ist, befindet sich in der Beschaffung.

#### > Arno Boiar *Dipl.-Ing. für Vermessungswesen Ressort Geodatenmanagement und EDV Kreisverwaltung Recklinghausen*

![](_page_30_Picture_31.jpeg)

### Kreis Recklinghausen

![](_page_30_Picture_1.jpeg)

ten und Erfassung der Umringe wurde vom Fachdienst Kataster und Geoinformation erledigt. Maximal die Umringe der Bezirke sind zukünftig durch die Ordnungsämter anzupassen. Mittelfristig ist geplant, dass die Schiedspersonen ihre Zu- und Abgänge oder Kontaktdaten selbstständig über das Web pflegen können.

#### *Ergebnis*

Zusammen mit dem Bund Deutscher Schiedsmänner und Schiedsfrauen e.V. (BDS) im Kreis Recklinghausen ist eine Online-Anwendung erstellt worden, die es dem Bürger, der Verwaltung aber auch den Gerichten und der Polizei erlaubt, über eine Adresseingabe die zuständige Schiedsperson zu finden. Die aufwendige Führung, Aktualisierung und Verteilung von Papierlisten in unterschiedlichen Formaten kann zukünftig entfallen. Die Auskunft nach der zuständigen Schiedsperson wird den Bürgerinnen und Bürgern nach Eingabe der Adresse nun visuell auf einer Karte präsentiert oder der Kontakt der zuständigen

#### *Anlass und Ziel*

*Die Einrichtung der Schiedsmänner und Schiedsfrauen wird heute viel zu wenig genutzt. Daher ist es Ziel der Anwendung, den Bürgerinnen und Bürgern eine Hilfe an die Hand zu geben, über die sie ohne Fachund Ortskenntnisse, die für einen Streit zuständigen Schiedspersonen ermitteln und kontaktieren zu können. Rund 40 Schiedsmänner und Schiedsfrauen tragen im Kreis Recklinghausen als Schlichter und Mediatoren bei. Diese ehrenamtliche Tätigkeit der vorgerichtlichen Streitschlichtung existiert in allen Ländern der Bundesrepublik Deutschland. Die Schiedspersonen schlichten bei Delikten wie Beleidigung, Hausfriedensbruch, Nachbarschaftsstreitigkeiten und vielem mehr.* 

*Zur Entlastung der Gerichte ist es bei bestimmten Delikten zwingend vorgeschrieben, zunächst einen Schlichtungsversuch durch einen Besuch bei einer Schiedsperson zu unternehmen. Der Wunsch war es, im Rahmen der interkommunalen Zusammenarbeit, einen bürgerfreundlichen Service als Kartenanwendung bereitzustellen.*

#### *Vorgehensweise*

Schiedspersonen werden von den Räten der kreisangehörigen Städte bestellt und durch die Amtsgerichte vereidigt. Die Zuständigkeit für das Schiedsmannwesen

liegt bei den Kommunen in den Ordnungsämtern. Diese legen die Schiedsbezirksgrenzen fest.

Zur Suche nach einer Schiedsperson ist die Straße, in der der Antragsgegner wohnt, ausschlaggebend. Bislang existieren hierzu Papierlisten mit Straßennamen und Schiedsbezirken, die aufwendig verteilt und aktualisiert werden müssen. An einigen Stellen sind die Zuständigkeiten über Ortsteile veröffentlicht, die insbesondere ortsfremden Personen nicht bekannt sind. Der hohe Aufwand mit den Papierlisten wird minimiert, indem alle Adressen eines Schiedsbezirkes zu einem gebietsmäßigen Umring in der Karte zusammengefasst werden und dieser mit den Kontaktdaten der Schiedsperson verknüpft wird. So wird aus der Liste nur noch ein einziger geographischer Datensatz pro Bezirk. Über eine Suchfunktion mit Ort, Straße und Hausnummer kann nun die passende Schiedsperson gefunden werden.

Die Geobasisdaten wie Adressen und Kartengrundlagen werden beim Kataster aktuell geführt. Es hat sich angeboten diese Daten und die vorhandene Infrastruktur bei dem Projekt zu nutzen. Benötigt werden des Weiteren die Straßenverzeichnislisten der Schiedsbezirke, die durch die jeweilige Bezirksvereinigung vom Bund Deutscher Schiedsmänner und Schiedsfrauen e.V. bzw. durch die Ordnungsämter geliefert werden. Die Aufbereitung der Lis-

![](_page_30_Picture_19.jpeg)

#### *Schiedsbezirke Online*

*Schlichten statt Richten*

Schiedsperson direkt angezeigt. Die Resonanz seit Einführung der Online-Auskunft ist sehr positiv. Änderungen bei den Angaben zu Schiedspersonen bzw. –bezirken sind schnell realisiert. Die Papierlisten sind in einigen Verwaltungen bereits eingestellt. Aussagen von Rechtsanwälten, die Schiedspersonen nun online ermittelten: "So einfach geht das?"

Die Realisierung stellt einen weiteren Baustein in der Erweiterung des E-Government-Angebots dar. Es muss nur noch ein geographischer Datensatz je Schiedsbezirk geführt werden, was den Verwaltungsaufwand reduziert und die zukünftige Basis der Anwendung bildet. Wünschenswert ist eine flächendeckende Umsetzung des Onlineangebotes, zum Beispiel über das Geonetzwerk.metropoleRuhr oder sogar eine landes- bzw. bundesweite Bereitstellung der Schiedsbezirke als Onlineangebot.

Voraussetzung für die gemeinsame Datenbereitstellung ist die Verwendung eines einheitlichen Datenschemas für die Nutzung von standardisierten Diensten.

#### **Ansprechpartner**

*Arno Boiar Dipl.-Ing. für Vermessungswesen*

*Kreis Recklinghausen Fachdienst 62 - Kataster und Geoinformation Ressort Geodatenmanagement und EDV*

> *Kreisverwaltung Recklinghausen Kurt-Schumacher-Allee 1 45657 Recklinghausen*

> > *Arno.Boiar@kreis-re.de www.Vestischer-Kreis.de*

![](_page_30_Picture_7.jpeg)

*>Logo des Bundes Deutscher Schiedsmänner und Schiedsfrauen e.V. (BDS)*

>*Darstellung der Schiedsbezirke und Ansprechpersonen im Geo-Atlas-Viewer des Kreises Recklinghausen*

>*Der Handschlag als Symbol der erfolgreichen Schlichtung*

![](_page_30_Figure_27.jpeg)

 *Die Flächennutzungskartierung dokumentiert den Strukturwandel in der Stadt Dortmund- hier die Entwicklung des Phoenix-Sees in Hörde in den Jahren: 2009, 2012 und 2016.*

- > *oben: Stand im Jahr 2016*
- > *links unten: Stand im Jahr 2009*
- > *unten mitte: Stand im Jahr 2012*

> Dr. Wolfgang Beckröge

*Referatsleiter Referat Geoinformation und Raumbeobachtung*

![](_page_31_Figure_30.jpeg)

### Regionalverband Ruhr

# Best Practice<br>**20**

de abrufbar. Es ist möglich die Basisdaten, durch räumliche Selektionen und Aggregation der Nutzungskriterien oder durch Verschneidungen mit anderen Datenbeständen, für anwenderspezifische Fragestellungen aufzubereiten. Es können auch Kartenplots von kartographisch aufbereiteten Daten oder thematische Auswertungen abgegeben werden. Diese können mit

#### *Anlass und Ziel*

*Der Regionalverband Ruhr hat bereits in den 1970er Jahren die Notwendigkeit eines digital geführten kontinuierlichen Siedlungsflächenmonitorings als notwendig für die Analyse und der darauf aufbauenden räumlichen Planungen in der Region gesehen. Seit dem Jahr 1976 wird die Flächennutzungskartierung durch das Referat 9 des Regionalverband Ruhr erstellt und dient bis heute als wichtige Grundlage für die Raumbeobachtung.*

#### *Vorgehensweise*

Die Realnutzung wird kontinuierlich dokumentiert. Als Grundlage zur Kartierung dienen im Wesentlichen aktuelle Luftbilder, Schrägluftbilder sowie Daten aus den automatisierten Liegenschaftskarten (ALKIS). Ergänzt werden die Informationen durch Änderungsmitteilungen im Rahmen der Bearbeitung des ebenfalls im Referat geführten Stadtplanwerkes sowie Abstimmungen mit den Kommunen und im Zweifelsfall durch Ortsbegehungen. Die Flächen werden anhand eines detaillierten Nutzungsartenkataloges klassifiziert und dargestellt. Die insgesamt 154 Kategorien des Kataloges werden nach Bedarf fortgeschrieben und in 32 Oberklassen zusammengefasst. Zu diesen gehören die Unterscheidung in Wohn- und Gewerbeflächen, ebenso wie die Katalogisierung von Ver-

kehrsflächen (Straße, Schiene, Flugplätze), Flächen für die Energieversorgung und die unterschiedlichen Flächentypen nicht-versiegelter Flächen (z.B. Grünflächen). Derzeit sind für das gesamte Verbandsgebiet ca. 510.000 Einzelgeometrien erfasst, die in einer Lagegenauigkeit von ca. 3m zueinander abgegrenzt werden.

Die Fortschreibung der Flächennutzungskartierung ist im Wesentlichen von dem Vorhandensein aktueller Luftbilder abhängig, so dass die Aktualisierungsfrequenz bisher bei ca. 3 Jahren lag, für Kommunen die seltener Befliegungen durchgeführt haben, auch länger.

Eine höhere Aktualisierungsfrequenz wird zukünftig durch die Orthophotokooperation des Geonetzwerk.metropoleRuhr ermöglicht. Aktuelle Senkrecht- und Schrägluftbilder werden dann in einem zweijährigen Turnus erstellt. Durch die Schrägluftbilder können noch eindeutigere Aussagen zur Flächennutzung wie z.B. zur Verdichtung (Geschossigkeit) oder der Bewuchsart von Grünflächen getätigt werden; detaillierte Auswertemöglichkeiten und die Einsparung von Vorortterminen sind weitere Vorteile.

Die Kartierung erfolgt mittels eines graphischen Informationssystems, die gespeicherten Daten werden in einer Datenbank (PostgreSQL/PostGIS) abgelegt. Seit den 90er Jahren sind zudem jährliche Zeitstän-

#### *Die Flächennutzungskartierung –*

*verlässliche Datengrundlage seit über 40 Jahren*

verschiedenen Rasterhintergründen zur besseren Orientierung unterlegt werden.

#### *Ergebnis*

Der fortlaufend aktualisierte Datensatz wird mittels WMS-Dienst allen Interessierten entgeltlich zur Verfügung gestellt.

![](_page_31_Picture_23.jpeg)

#### **Ansprechpartner**

*Dr. Wolfgang Beckröge Referatsleiter*

*Regionalverband Ruhr Referat Geoinformation und Raumbeobachtung Kronprinzenstraße 6 45128 Essen*

*Telefon: 0201 / 2069-229*

*beckroege@rvr.ruhr http://www.metropoleruhr.de/ regionalverband-ruhr/karten-geodaten.htm*

#### *Sebastian Hellmann*

*Kreis Unna, Fachbereich Vermessung und Kataster Friedrich-Ebert-Straße 17 59425 Unna*

*Telefon: 02303 / 27 - 3662*

*sebastian.hellmann@kreis-unna.de*

#### > Sebastian Hellmann

*Geodatenverarbeitung und -visualisierung, Thematische Kartographie, 3D und Ausbildung Geomatik*

![](_page_32_Picture_27.jpeg)

### Kreis Unna

# Best Practice<br>
21

Diagramm in Form eines Geländeschnitts auf der vom Benutzer vorgegebenen Strecke. Der Sachbearbeiter entscheidet damit im ersten Schritt über die Relevanz der Böschung für die Aufnahme in das Kartenwerk. Die dabei ermittelte Höhe wird als Maximalwert oder bei besonders langen Hängen auch wiederholend als auf volle Meter gerundete Zahl in den Attributen der Geometrie eingetragen, sodass hier – wie von der DGK 5 gewohnt – im Produkt die entsprechende Böschungshöhe angegeben ist. Problematisch ist dieses Vorgehen an interpolierten Flächen, wo keine Messwerte vorliegen, beispielsweise an Wasserflächen oder

#### *Anlass und Ziel*

*Mit der Einführung des Amtlichen Liegenschaftskatasterinformationssystems (ALKIS) wird die Deutsche Grundkarte 1:5000 (DGK5) bis zum Jahr 2019 in die Amtliche Basiskarte (ABK) überführt. Der Aufbau des neuen Kartenwerks geschieht durch die Katasterbehörden der Kreise und kreisfreien Städte.* 

#### *Vorgehensweise*

Für die Erfassung der tatsächlichen Nutzung dienen insbesondere hochaufgelöste Orthophotos und Schummerungsbilder als wesentliche Interpretations- und Erfassungshilfe im Innendienst. Erst bei nicht deutlich erkennbaren Gegebenheiten – z.B. Rohrdurchlässen, Verdeckung durch Bewaldung oder nicht eindeutige Landnutzung (Grünland / Grünfläche / Garten oder Gehölz / Wald) – erfolgt ein Feldvergleich durch einen Außendienstmitarbeiter.

Ein Bestandteil der Amtlichen Basiskarte ist die Darstellung der Topographie in Form von Böschungen. Diese Informationen wurden im Kreis Unna bisher und insbesondere für die Deutsche Grundkarte ebenfalls durch einen nicht unerheblichen Arbeitsaufwand im Bereich des örtlichen Feldvergleichs erfasst. Vor allem schwer zugängliche Bereiche stellten sich häufig als Problem oder gar Unfallgefahr heraus. Um den hohen Arbeits- und Zeitaufwand, die Kosten und die

persönliche Unfallgefahr zu minimieren, erfolgt die Erfassung der Höheninformationen seit jüngster Zeit ebenfalls im Innendienst. Grundlage bilden dazu die Rohdaten der Digitalen Geländemodelle, die aus der Laserscan-Befliegung des Landes NRW im Kreisgebiet im Jahr 2012 mit einer Dichte von etwa 4 oder mehr Punkten pro Quadratmeter erzeugt wurden.

Beim Airborne Laserscanning werden von einem Fluggerät aktiv Laserstrahlen zum Erdboden gesendet, die an Objekten auf der Erdoberfläche (Baumkronen, Häuser, Fahrzeuge) reflektiert werden. Dadurch ergibt sich ein hochaufgelöstes Digitales Oberflächenmodell basierend auf einer unregelmäßigen Punktwolke (DOM1L). Über Filtrierungen und Nachbearbeitungen ist dadurch die Erstellung eines unregelmäßigen Digitalen Geländemodells ohne Vegetation oder Kunstbauten auf der Oberfläche (DGM1L), anders als bei Oberflächenmodellen, die auf bildgestützter Aufnahme basieren (bDOM aus Multiperspektiv-Schrägluftbildern), möglich.

Der Vergleich zwischen einer Profilmessung im DGM1L und einer örtlichen Geländeaufnahme ergab eine Differenz von nur wenigen Zentimetern, die deutlich innerhalb der formalen Genauigkeits-Toleranz von zwei Dezimetern liegt. Der Sachbearbeiter im Innendienst kann die entsprechend aufbereiteten DGM1L-Daten, die vom ASCII-Format in ein Raster umgerechnet wurden, im Geoinformationssystem QGIS importieren. Mit-

#### *Geländeaufnahme für ABK im Innendienst*

#### *Ergebnis*

![](_page_32_Figure_16.jpeg)

Der Aufwand lässt sich für den Topographischen Außendienst somit auf ein Minimum reduzieren. Die Erfassung erfolgt somit deutlich effektiver und zügiger. Perspektivisch ist auch die Erfassung von Objekthöhen, beispielsweise von relevanten Bauwerken, Strom- und Funkmasten oder Windrädern mithilfe eines 3D-Modells direkt am Arbeitsplatz vorgesehen. Grundlage dazu bildet voraussichtlich ein bDOM aus der Frühjahrsbefliegung 2017.

*Stadt Wesel Fachbereich Finanzen, IT und Recht Klever-Tor-Platz 1 46483 Wesel*

> *geoinformation@wesel.de www.geoportal-wesel.de*

*Horst Bohm Geodatenmanagement Team Informationstechnik*

*Markus Scholten Administration Team Informationstechnik*

> > Horst Bohm *Geodatenmanagement Team Informationstechnik*

![](_page_33_Picture_29.jpeg)

### Stadt Wesel

# **22**

*bestimmten Punkt im Stadtplan zu schicken. Über diesen Link öffnet sich die Karte genau in der ausgewählten Form*.

#### **Open Data**

*Ein Teil der genutzten Daten basiert auf dem Open-Data Angebot der Stadt Wesel. Diese Daten stehen jedem zur freien weiteren Nutzung oder Verarbeitung zur Verfügung. Die Informationen sind mit einem entsprechenden Hinweis und Link versehen.*

#### **Points of Interest ("Orte von Interesse")**

*Im Stadtplan können z. B. die nächstgelegenen Spielplätze, die Schulen oder Sportstätten angezeigt werden. Über die Navigationspunkte am Seitenkopf sind die Points of Interest nach Schwerpunkten sortiert zu finden. Das Angebot wird laufend erweitert.*

#### *Anlass und Ziel*

*Das Geoportal der Stadt Wesel war technisch in die Jahre gekommen. So fehlte beispielsweise die Unterstützung von Smartphones. Grundfunktionen wie Routenplaner und Wechsel auf gängige Kartensysteme (OpenStreetView, Google Maps) waren ebenfalls nicht vorhanden. Als besondere Information dienen Layer über historische Ereignisse in Wesel, die in Zusammenarbeit mit dem Stadtarchiv erstellt worden sind. Über eine Verknüpfung der Artikel mit dem Geoportal sollte der örtliche Zugang zur Stadtgeschichte erleichtert werden.*

#### *Vorgehensweise*

Für die Neuerstellung des Geoportals waren einige Prämissen ausschlaggebend: es sollte ein System sein, das die Stadt von der Administration der Grundfunktionalität befreit (sicherer, zuverlässiger Betrieb auf einem Webserver, laufende Weiterentwicklung der Basistechnik), aber trotzdem eigene Anpassungen zulässt. Idealerweise sollten die Karten und Daten über gängige Schnittstellen eingebunden sein. Die inhaltlichen Schwerpunkte sollten leicht zugänglich, die Funktionalität sollte den Nutzungsgewohnheiten der Seitenbesucher entsprechen und technische Barrieren wie Plugins oder Flash vermieden werden. Nachdem ein Dienstleister gefunden wurde, der den Webserver und das Basissystem bereitstellt und betreibt, wurden die individuellen Prozesse mit der FME vorbereitet.

Seit Dezember 2008 veröffentlicht das Stadtarchiv der Stadt Wesel monatlich einen Artikel zu einem historischen Ereignis in Wesel auf der Homepage der Stadt. Bei näherer Betrachtung der annähernd 100 Texte ist aufgefallen, dass Artikel einen örtlichen Bezug vorwiesen. Es wurde deutlich, dass Straßen und Plätze oft nach Persönlichkeiten benannt sind, Hinweise auf noch bestehende Gebäude gegeben werden oder von untergegangenen Bauwerken berichtet wird, deren genauer Standort bekannt ist. Zur Bereitstellung der Daten auf dem Webserver wird die FME-Technologie verwendet. Die Daten werden im XML-Format aus dem Redaktionssystem ausgelesen, für die Darstellung im Geoportal aufbereitet und auf den entsprechenden Webserver transferiert.

#### **Zu den wichtigsten Funktionalitäten des Geoportals zählen:**

#### **Variabilität der Basiskarte**

*Hintergrundkarten können vom Nutzer individuell ausgewählt werden, hierzu zählen u.a. das Stadtplanwerk SW, Googlemaps, OpenStreetMap, OpenToolMap sowie eine Karte mit dem Schwerpunkt öffentlicher Nahverkehr.*

#### *Stadt Wesel – Historisches im neuen Geoportal der Stadt Wesel*

*Plan integriert. Die Fahrplanauskunft wird per Klick auf das Haltestellensymbol abgerufen.*

#### *Ergebnis*

![](_page_33_Figure_17.jpeg)

Unter https://www.geoportal-wesel.de wird das neue Geoportal der Stadt Wesel aufgerufen. Alle Daten werden täglich automatisiert aktualisiert und können jederzeit vollständig aus dem lokalen Betrieb bei der Stadt Wesel neu erstellt werden. Alle historischen Ereignisse aus dem Verzeichnis "Damals" können jetzt auch direkt über das Geoportal eingesehen werden. Neben einem Bild werden Kurzinfos zum Stichtag ausgegeben. Ferner kann der ausführliche Artikel über einen Link direkt aufgerufen werden.

### Impressum

#### **Herausgeber**

*Regionalverband Ruhr Die Regionaldirektorin Kronprinzenstr. 35, 45128 Essen Fon 0201 . 2069-0*

#### **Ansprechpartner**

*Geschäftsstelle Geonetzwerk.metropoleRuhr Regionalverband Ruhr*

*Telefon: 0201 / 2069-344*

*geonetzwerk@rvr.ruhr https://geonetzwerk.metropoleruhr.de/*

#### **Gestaltung / Layout**

*Regionalverband Ruhr Team Kommunikationsdesign*

**Titelbild** *fotolia | copyright fotolia/vege*

#### **Druck**

*PrintArt GmbH Herzogstraße 32 44807 Bochum*

Die Broschüre dient zur Darstellung der erfolgreichen Arbeit des Geonetz*werk*.metropoleRuhr.

Die regionale Geodateninfrastruktur der Metropole Ruhr wird durch die Präsentation der interkommunalen Projekte wie auch der kommunal erfolgreichen Geoinformationsanwendungen widergespiegelt.